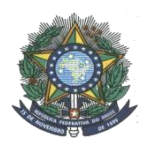

# INSTITUTO FEDERAL DE EDUCAÇÃO, CIÊNCIA E TECNOLOGIA **DO AMAZONAS**

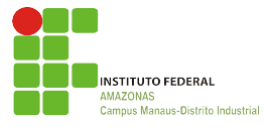

## CAMPUS MANAUS DISTRITO INDUSTRIAL

## BACHARELADO EM ENGENHARIA DE CONTROLE E AUTOMAÇÃO

LEONE RAULINO SILVEIRA

# 3L PRINTER: PROJETO E DESENVOLVIMENTO DE UMA **IMPRESSORA 3D DE BAIXO CUSTO BASEADO NO PROCESSO DE** PROTOTIPAGEM RÁPIDA

Manaus - AM Setembro, 2020

#### LEONE RAULINO SILVEIRA

# *3L PRINTER***: PROJETO E DESENVOLVIMENTO DE UMA IMPRESSORA 3D DE BAIXO CUSTO BASEADO NO PROCESSO DE PROTOTIPAGEM RÁPIDA**

Trabalho de Graduação apresentado ao corpo docente do departamento de Engenharia de Controle e Automação do Instituto Federal do Amazonas, como parte dos requisitos necessários à obtenção do título de Bacharel em Engenharia de Controle de Automação.

Área de concentração: Controle e Automação.

Orientador: Prof. Me. José Fábio de Lima Nascimento

Manaus-AM Setembro, 2020

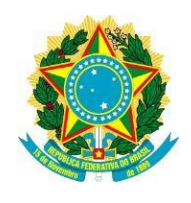

Ministério da Educação **Instituto Federal de Educação, Ciência e Tecnologia do Amazonas** Campus Manaus Distrito Industrial Engenharia de Controle e Automação

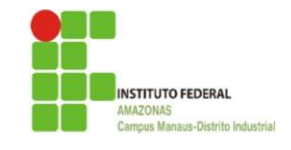

## **3L** *PRINTER***: PROJETO E DESENVOLVIMENTO DE UMA IMPRESSORA 3D DE BAIXO CUSTO BASEADO NO PROCESSO DE PROTOTIPAGEM RÁPIDA**

LEONE RAULINO SILVEIRA

PROJETO DE GRADUAÇÃO SUBMETIDO AOS DOCENTES DO DEPARTAMENTO DE ENGENHARIA DE CONTROLE E AUTOMAÇÃO DO INSTITUTO FEDERAL DO AMAZONAS COMO PARTE DOS REQUISITOS NECESSÁRIOS PARA OBTENÇÃO DO GRAU DE BACHAREL EM ENGENHARIA DE CONTROLE E AUTOMAÇÃO.

Aprovado em de de 20\_\_\_.

### **BANCA EXAMINADORA**

Prof. Me. José Fábio de Lima Nascimento

Orientador

Instituto Federal do Amazonas – IFAM CMDI

Prof. Me. Luiz Henrique Portela de Abreu

Instituto Federal do Amazonas – IFAM CMDI

Prof. Me. Ricardo Brandão Sampaio

Instituto Federal do Amazonas – IFAM CMDI

# **DEDICATÓRIA**

Dedico este trabalho à minha família. Especialmente para minha filha Laura.

#### **AGRADECIMENTOS**

Agradeço aos meus pais. Minha mãe, Vera Lúcia Bezerra Raulino, que me incentivou a estudar e a nunca desistir dos meus sonhos, sua dedicação em ser mãe e amiga foram cruciais para meu desenvolvimento. Ao Leonardo da Silva Silveira, meu amado pai e meu melhor amigo que sempre me forneceu o melhor suporte em todos os momentos e é meu exemplo. Agradeço ao companheirismo dado pela minha esposa, Luiza Barreto Silveira que sempre foi paciente, amável e forte ao meu lado, sempre me alegrando e me suportando. Obrigado meu Deus por me dar a Laura Barreto Silveira, minha filha que sempre me recebe com muito carinho e um sorriso sincero e assim me deu forças e ânimo. O nome 3L Printer é uma sigla da união dos nomes da minha esposa, filha e meu próprio que são iniciados com a letra L.

Agradeço ao Professor José Fábio de Lima Nascimento, que me orientou desde o início e por estar disposto a me auxiliar na concepção e desenvolvimento do projeto.

Agradeço fortemente a minha melhor amiga Danielle Araújo da Silva que me ajudou inúmeras vezes para conclusão desse trabalho, graças aos seus esforços mudei a perspetiva do que significa amizade.

Agradeço ao Instituto Federal de Educação, Ciência e Tecnologia do Amazonas que possibilitou minha formação intelectual e proporcionou um ambiente próprio para germinar o conhecimento. Agradeço a todos os professores e servidores que se esforçam para fortalecer a educação.

Sou grato à empresa LG Electronics, que me permitiu muitas oportunidades de aprendizado. Agradeço aos meus mentores e companheiros de trabalho, Jocivan Duarte, Raquel Andrade e Rozângela Lima pelo apoio e ensinamentos dados durante esses anos. Além disso deixo um agradecimento especial ao Sr. Edivaldo Oliveira que me deu suporte na confecção dos protótipos e do projeto como um todo.

E agradeço a todos que contribuíram, direta ou indiretamente, para o desenvolvimento deste trabalho e do meu aprimoramento no meio acadêmico.

*"Esse é meu jeito ninja de ser."*

Naruto Uzumaki

#### **RESUMO**

Este trabalho apresenta o desenvolvimento de uma impressora 3D de baixo custo através da modelagem por fusão e deposição, a partir do método de prototipagem rápida útil para confecção de peças de forma simples, barata e personalizada. A maior parte dos componentes do projeto foram impressos na impressora 3D *Creality*, outros adquiridos com o menor preço disponível no mercado e os demais através do varejo de usados. As tecnologias empregadas para a construção da máquina se deram pela interdisciplinaridade das áreas de elétrica, eletrônica, mecânica e de programação para que trabalhem de forma sistêmica. Para evitar superaquecimento devido à alta demanda de corrente do sistema, foi utilizado um módulo expansor de energia como proteção do projeto desenvolvido.

Após montagem e calibração da *3L Printer*, alcançou-se a qualidade e precisão equiparável às impressoras comerciais. Além disso, o custo geral do projeto está abaixo do preço médio das impressoras do mercado atual, sendo assim a impressora *3L Printer* atendeu o proposto no projeto.

*Palavras-chave: 3L Printer. Impressora 3D. Prototipagem Rápida. Módulo expansor de energia.*

#### **ABSTRACT**

This article presents the development of a low-cost 3D printer through fusion and deposition modeling, using the rapid prototyping method useful for making parts in a simple, inexpensive and personalized way. The vast majority of the project's components were printed on the 3D Creality printer, others purchased at the lowest price available on the market and the rest through the used retailer. The technologies used to build the machine were due to the interdisciplinary nature of the electrical, electronic, mechanical and programming areas so that they work in a systemic way. In order to avoid overheating due to the high current demand of the system, a thermal relay was used to protect the developed project.

After assembling and calibrating the 3L Printer, quality and precision comparable to commercial printers was achieved. In addition, the overall cost of the project is below the average price of printers in the current market.

*Keywords:* 3L Printer. 3d printer. Rapid Prototyping. Thermal Relay.

# LISTA DE ILUSTRAÇÕES

<span id="page-8-0"></span>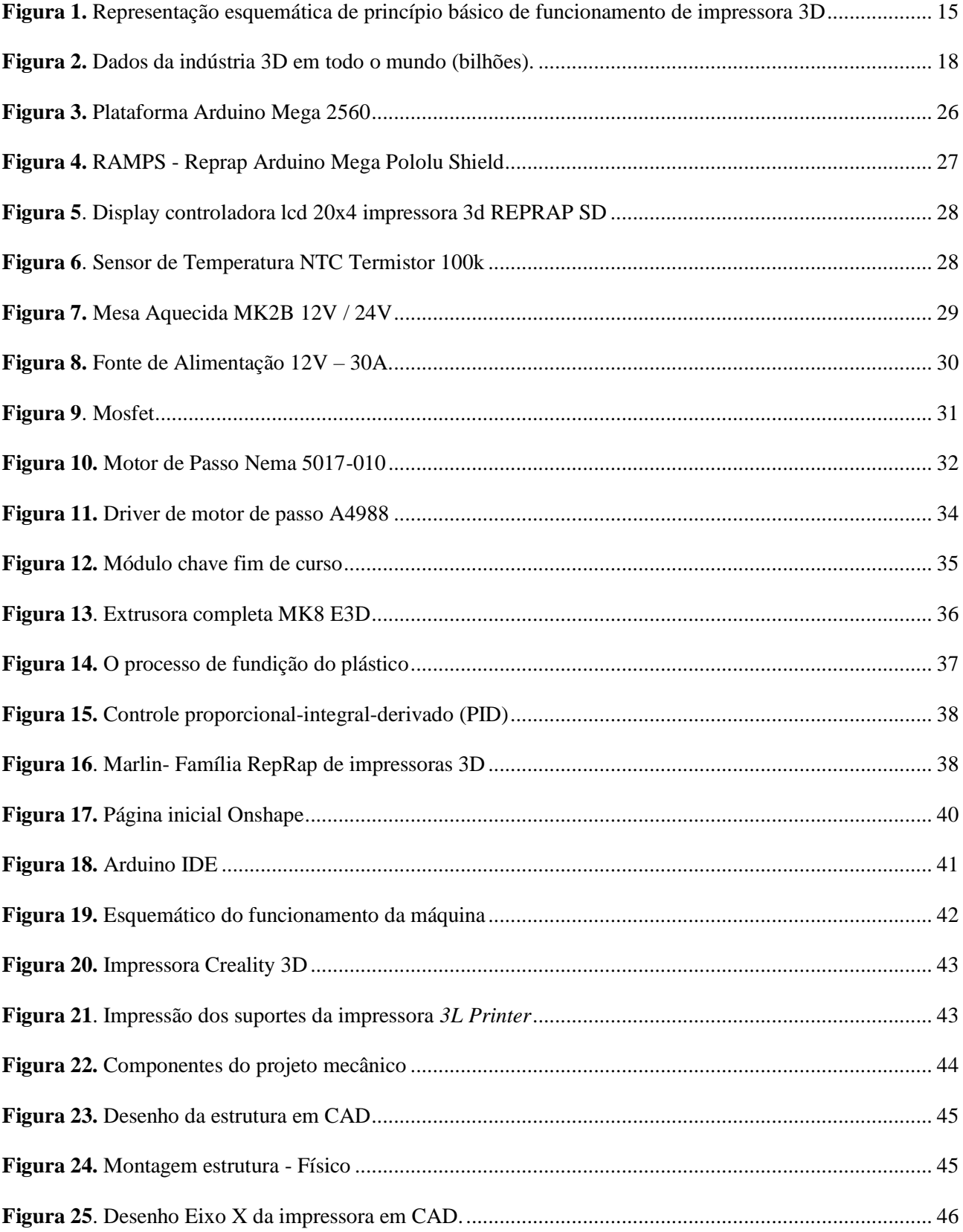

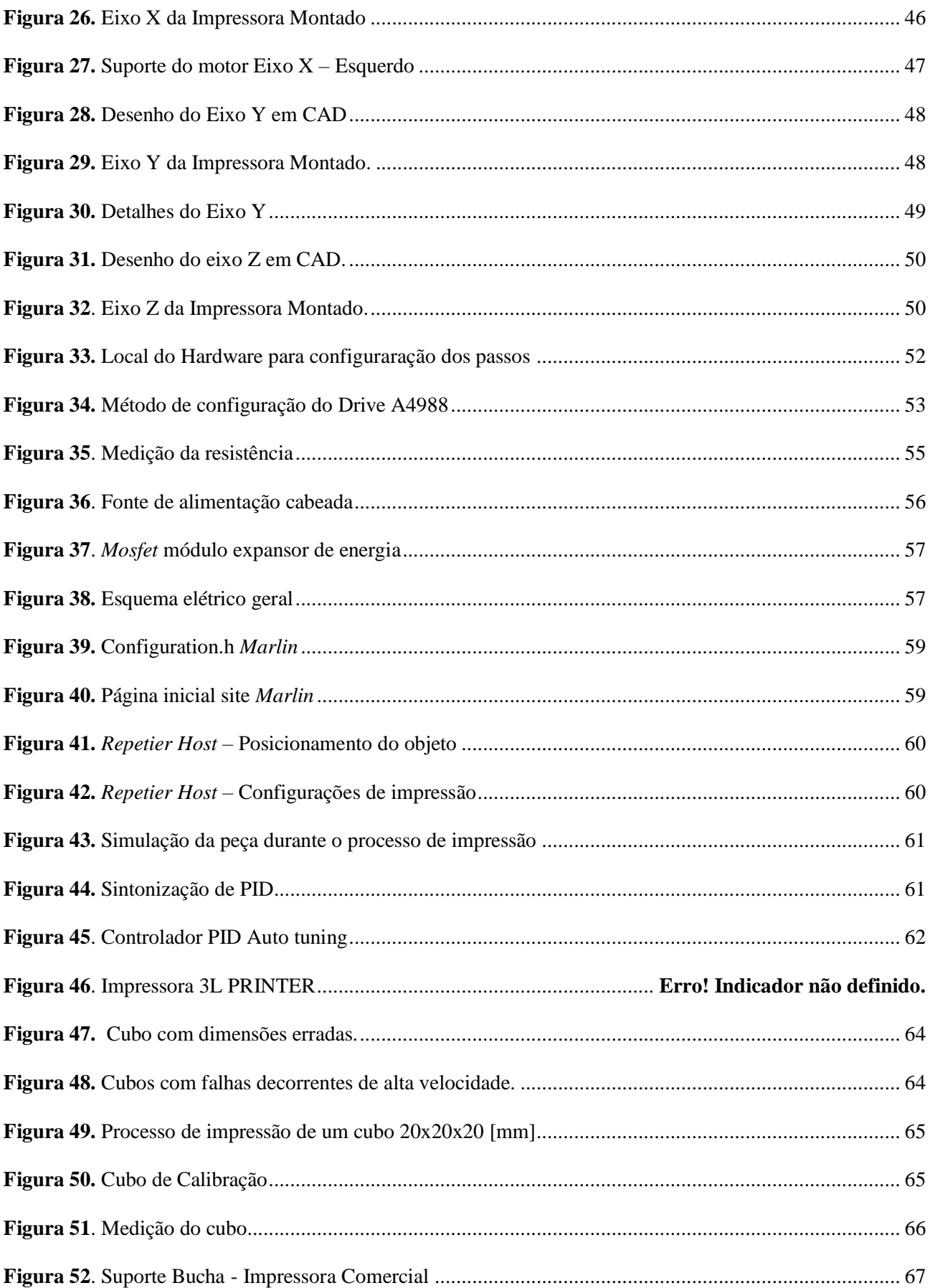

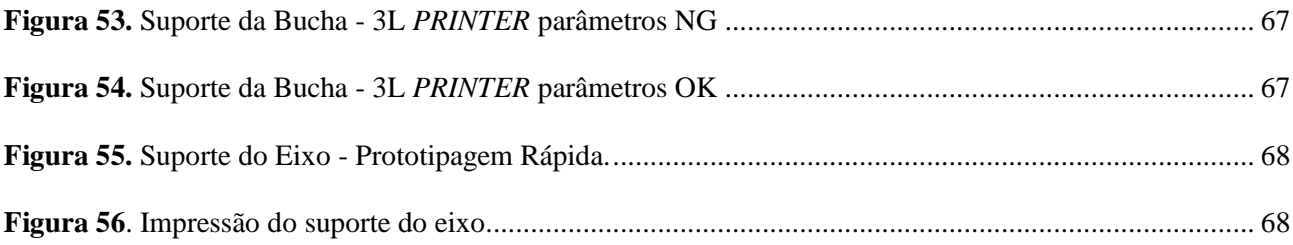

## **LISTA DE TABELAS**

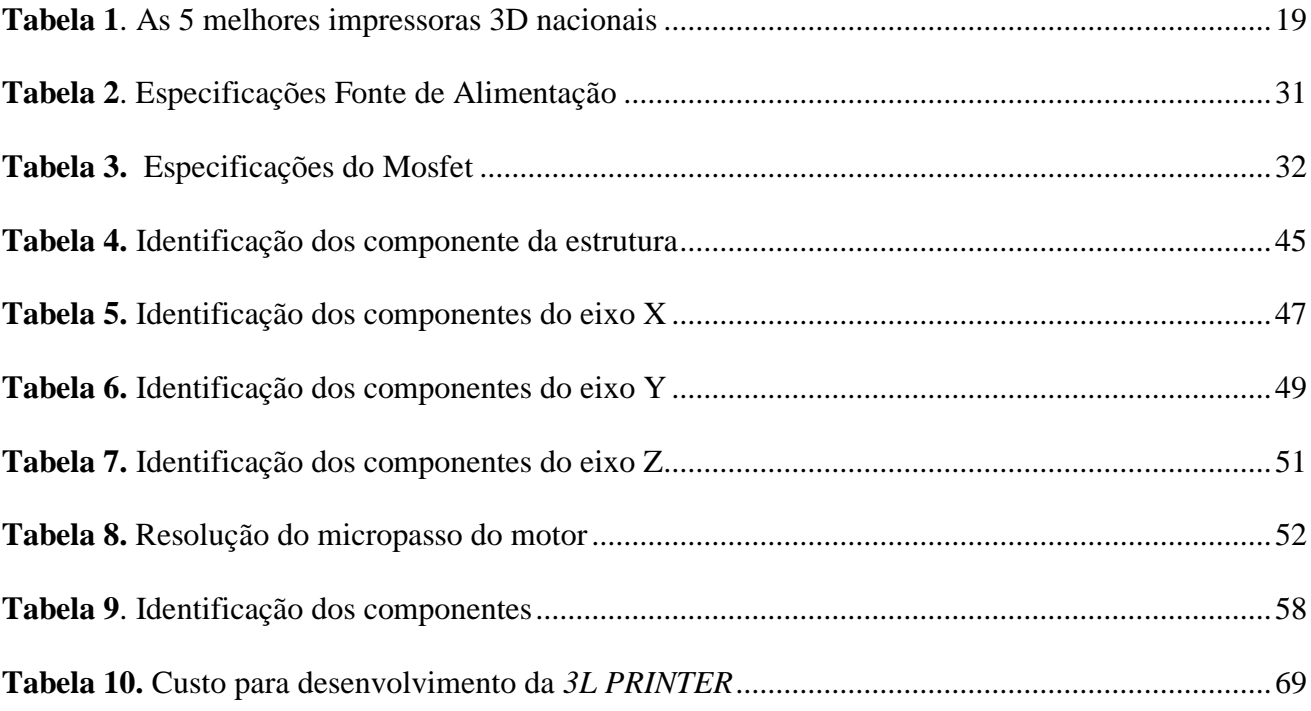

# Sumário

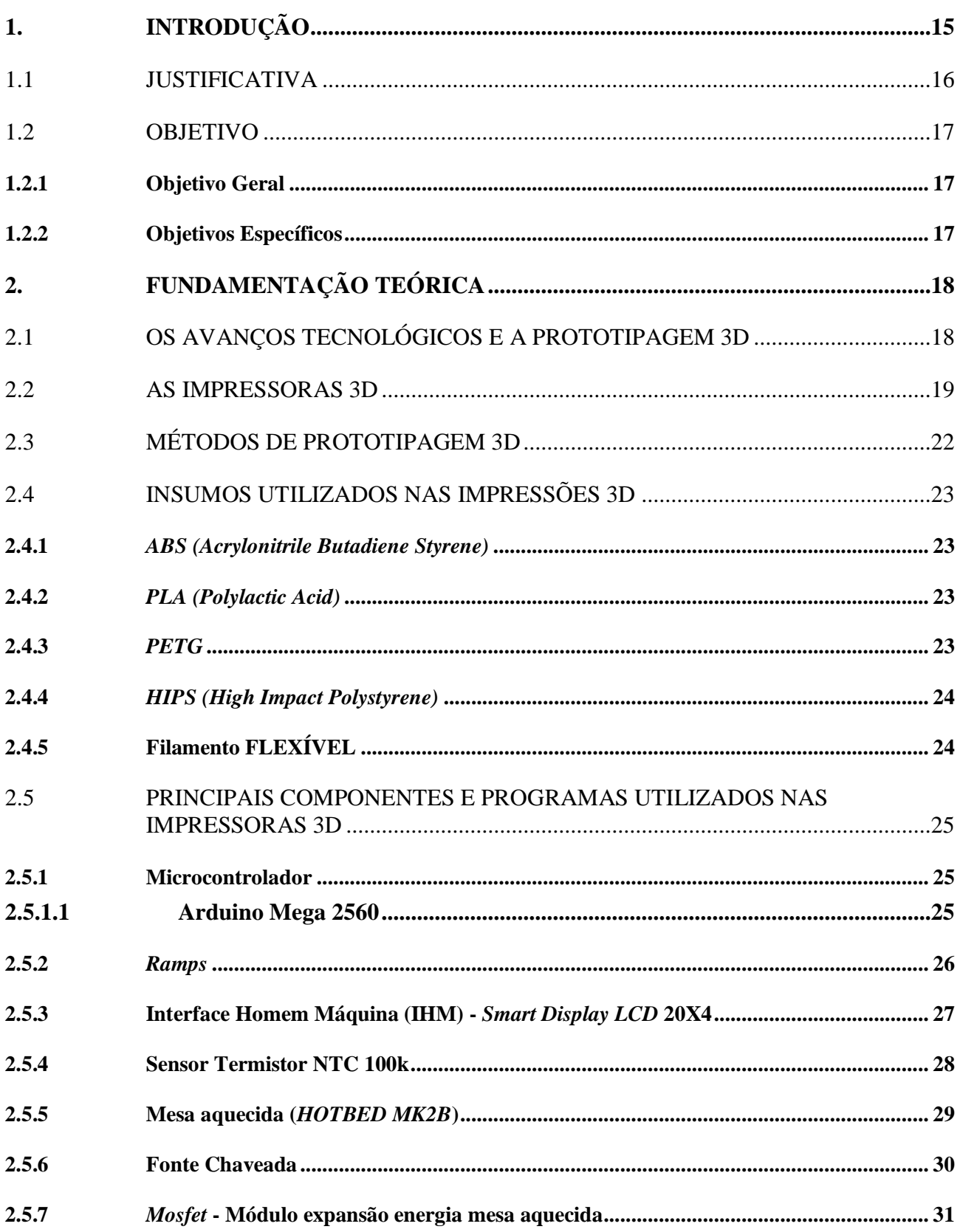

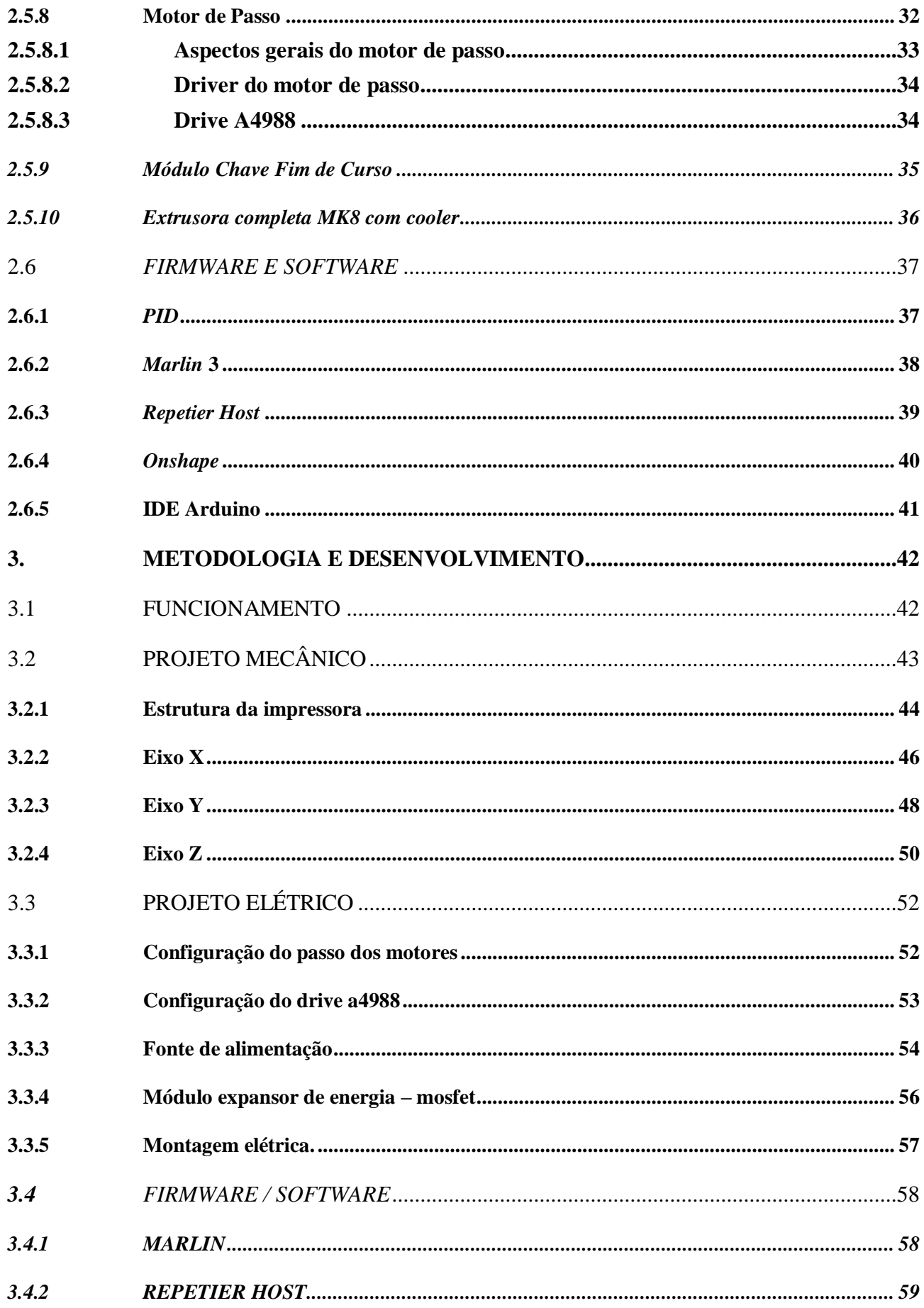

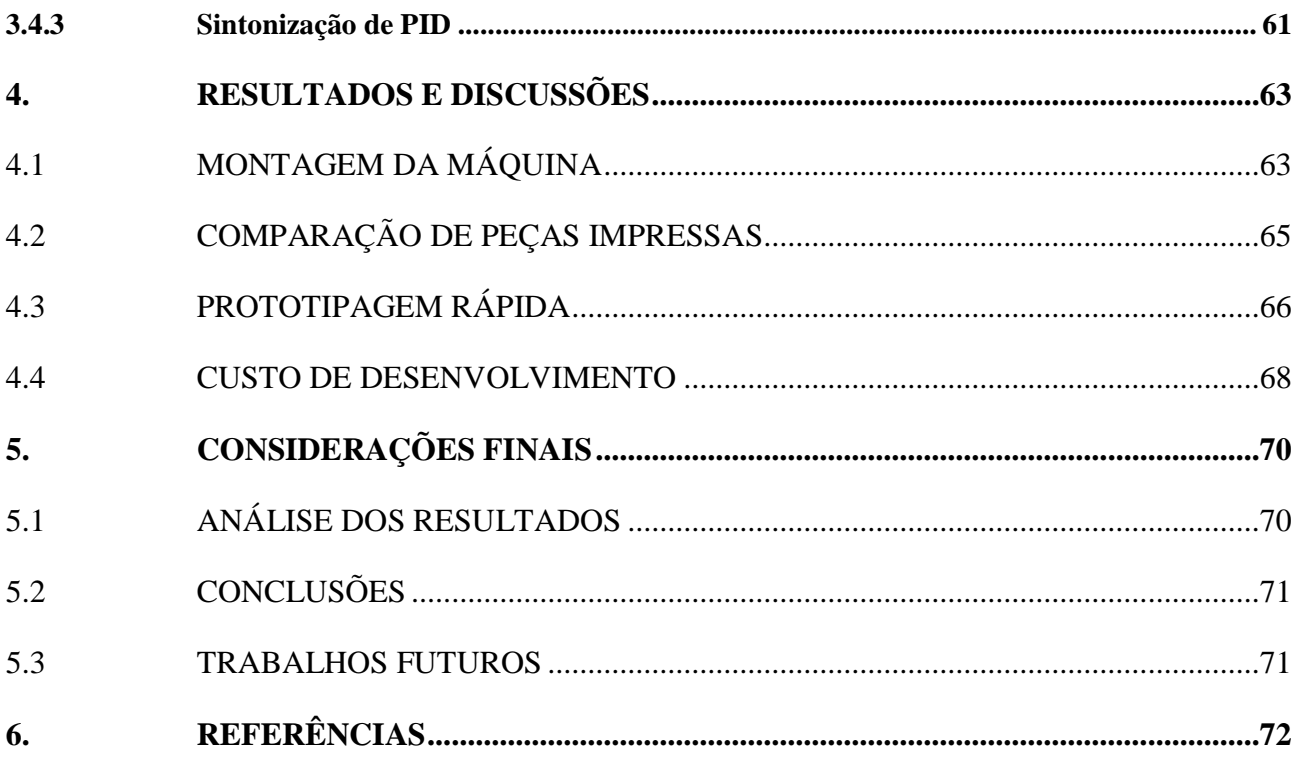

#### <span id="page-15-0"></span>**1. INTRODUÇÃO**

Para atender as novas necessidades de mercado que se tornam mais complexas e competitivas foram desenvolvidas tecnologias para a fabricação de objetos com métodos diferenciados dos modos convencionais tais como: usinagem, moldagem, conformação, entre outros ( CUNICO, 2015), visto que é necessário utilizar meios que se adaptem mais rápido às condições de mercado.

Seguindo esta linha de raciocínio, para o desenvolvimento do trabalho proposto foi tomado como base o método de prototipagem rápida como processo de fabricação. Segundo (VOLPATO, 2006), este tipo de prototipagem é um processo de fabricação por adição de material por sucessivas camadas planas, a chamada manufatura por camada. Tal operação adiciona camada por camada de forma bidimensional e assim, confecciona objetos tridimensionais, como está ilustrado na Figura 1. Este método é utilizado para confecção de objetos sem moldes específicos e com custo relativamente baixo.

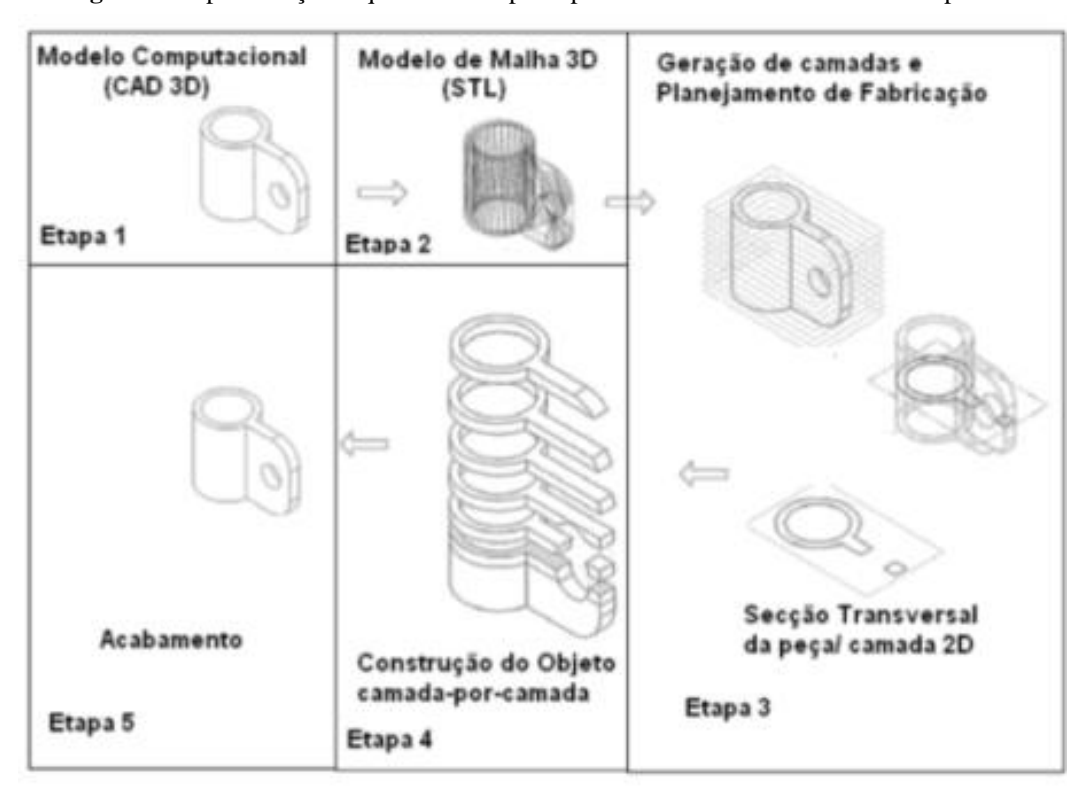

**Figura 1.** Representação esquemática de princípio básico de funcionamento de impressora 3D

Segundo (VOLPATO, 2017), o fluxo do processo para prototipagem rápida pode ser compreendido em 5 etapas:

**Fonte:** [CUNICO \(2013\).](#page-8-0)

Modelagem em três dimensões criando um modelo geométrico 3D da peça, sendo o sistema CAD (*Computer Aided Draw*) um dos mais usados;

Adquirir o modelo geométrico num formato específico, a triangulação da malha no padrão STL (Stereolithography) é um método bastante utilizado;

Planejamento do processo para fabricação por camada (fatiamento, suportes e estratégias de montagem das camadas);

Fabricação da peça; e

Pós-processamento (Limpeza, acabamento, agentes químicos e outros).

A impressora 3D é um tipo de máquina de prototipagem rápida que usa o processo de manufatura aditiva para criação de peças a partir de um modelo digital, e se encaixa nessa nova tecnologia, pois atende essas necessidades de mercado. Para (Schwab, 2019), o uso de impressoras 3D está cada vez mais atrativo, porque se tornaram menores, mais versáteis e mais baratas. Esse meio de produção está condizente com a Quarta Revolução Industrial já que se pode fabricar produtos inteligentes sobre medida.

Durante o processo de pesquisa percebeu-se uma ampla aplicação da impressora 3D para muitas áreas da engenharia, arquitetura, odontologia, medicina, agricultura, design e moda, hobbing de bonecos e uma infinidade de outras aplicações, entretanto, nota-se também que ainda é um tipo de tecnologia que poucos têm acesso ou mesmo desconhecem o uso. Isto justifica desenvolver uma impressora 3D de baixo custo, pois facilitará o acesso à essa técnica e tornará mais usual entre as pessoas.

#### <span id="page-16-0"></span>1.1 JUSTIFICATIVA

A tecnologias envolvendo impressão 3D proporcionam uma simplificação e flexibilidade no processo de fabricação de peças. Tais tecnologias vêm sendo amplamente usada no mundo para diversas aplicações. Neste âmbito a criação de uma impressora 3D manauara com baixo custo de produção releva uma possibilidade, mesmo que inicial, de tornar essa tecnologia acessível para a comunidade.

Além disso o desenvolvimento da 3L Printer dará suporte nos protótipos dos projetos de controle e automação requeridos pela futura empresa de automação: 3L soluções inteligentes.

#### <span id="page-17-0"></span>1.2 OBJETIVO

O projeto envolve a concepção, idealização e desenho da impressora com precisão de 0,2mm e peças com dimensões entre 200x180x170mm, a fabricação e montagem da impressora 3D, a integração com circuitos eletroeletrônicos e programação com ajuda de outra impressora.

<span id="page-17-1"></span>1.2.1 Objetivo Geral

Projetar e desenvolver uma impressora 3D de baixo custo, visando garantir a confiabilidade elétrica, implementar sistema adicional para proteção elétrica e confeccionar peças com maior precisão e durabilidade.

#### <span id="page-17-2"></span>1.2.2 Objetivos Específicos

- Modelar peças da impressora no CAD e confeccioná-los com outra impressora 3D;
- Desenvolver estrutura mecânica, elétrica e eletrônica baseadas em outras referências de mercado, com o máximo de peças produzidas e com técnicas que utilizam impressoras 3D;
- Compilar *firmware* no controlador e utilizar *software* de comandos numéricos computadorizados (CNC) para gerenciar funcionamento da máquina;
- Usar técnicas de proteção elétrica para segurança do *hardware*;
- Analisar as propriedades físicas das peças impressas do projeto desenvolvido.

### <span id="page-18-0"></span>**2. FUNDAMENTAÇÃO TEÓRICA**

Este referencial teórico tem o objetivo de apresentar os assuntos que irão ser base de estudo para o desenvolvimento do projeto da impressora 3D de baixo custo.

#### 2.1 OS AVANÇOS TECNOLÓGICOS E A PROTOTIPAGEM 3D

<span id="page-18-1"></span>À medida que a globalização comprime e interliga os mercados globais, aumenta em simultâneo a pressão sobre as organizações para inovarem os seus processos e produtos. A dinâmica competitiva da impressão 3D poderá alterar o modo de operação da indústria como a conhecemos hoje (SANTOS, 2016). Segundo (ZUCCA, 2019), mostra no gráfico da [Figura](#page-18-2)  [2](#page-18-2) o investimento na utilização da técnica de impressão 3D nos anos de 2015 até 2020, devido os avanços tecnológicos e do surgimento de novas tecnologias.

<span id="page-18-2"></span>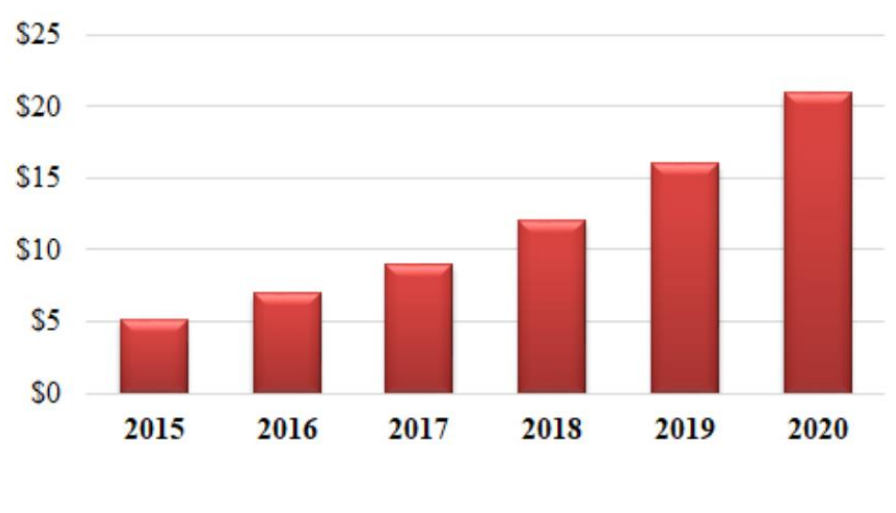

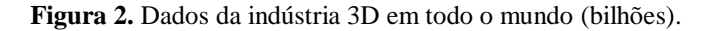

A manufatura aditiva vem sendo considerada um marco histórico no desenvolvimento dos processos de manufatura, uma vez que possibilita a fabricação de objetos acabados, simplificando a fabricação, encurtando significativamente o tempo de produção de peças, planejamento de processos e reduzindo os custos de maneira geral. A impressão 3D facilita a customização dos objetos, ao contrário da produção em massa que favorece a repetição e a padronização. Dessa forma, a grande vantagem da fabricação digital nas impressoras 3D é a

**Fonte:** ZUCCA (2019).

possibilidade de escolher entre as formas que vai se produzir algo, e por isso que este tipo de tecnologia está em ascensão (GOZZO, 2017).

#### 2.2 AS IMPRESSORAS 3D

<span id="page-19-1"></span>O processo para fazer um objeto a partir de um modelo digital tridimensional é determinado impressão 3D, estabelecendo normalmente várias camadas finas sucessivas de algum tipo de material (3D PRINTING, 2017). A impressão 3D tem início a partir de um modelo digital 3D, que pode ser projetado utilizando uma variedade de *softwares* de CAD, ou por meio de *scanners* 3D. Este modelo digital normalmente é gravado no formato STL, que é uma representação triangular ou cartesiana do modelo (SANTOS, 2016).

O modelo base de impressora para o projeto em questão foi a *Prusa i3*, que é um *design* muito popular, o que levou muitas pessoas a criarem derivados, pois apresenta os procedimentos simples de montagem e calibração, documentação adequada (REPRAP).

Há uma diversidade de projetos de impressoras 3D disponibilizados na *internet* e são construídas usando o método *Open source* (código aberto), ainda são projetos de baixo custo. A seguir serão apresentadas as 5 melhores impressoras nacionais consideradas pela revista Engiprinters e suas características na [Tabela 1.](#page-19-0)

<span id="page-19-0"></span>

| <b>NOME/MODELO</b>  | <b>DESCRIÇÃO</b>                            | <b>PRECO</b> |
|---------------------|---------------------------------------------|--------------|
| Sethi 3D S3         | A Sethi é uma das fabricantes               | R\$4.190,00  |
| Modelo: Sethi3d AiP | pioneiras de impressoras 3D no              |              |
|                     | Brasil, se encontra em Campinas,            |              |
|                     | São Paulo. Possuem uma impressora           |              |
|                     | que se baseia no modelo Prusa i3 com        |              |
|                     | desenvolvimento próprio e recursos          |              |
|                     | indispensáveis<br>como<br>auto-<br>$\Omega$ |              |
|                     | nivelamento de mesa.                        |              |
|                     |                                             |              |
|                     |                                             |              |
|                     |                                             |              |

**Tabela 1**. As 5 melhores impressoras 3D nacionais

# **GTMax H4**

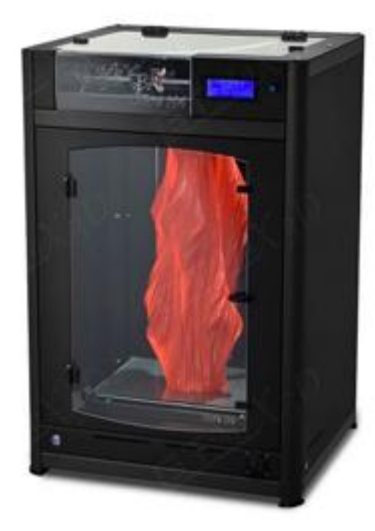

**Modelo: GTMax3d Core A1** A GT Max fabrica alguns modelos de impressora 3D e disponível para vendas na Lojas Americanas, loja brasileira de varejo . Eles possuem modelos fechados e um modelo baseado em uma Prusa i3. R\$4.950,00

**[Voolt3D](https://www.voolt3d.com.br/impressoras-3d/Impressora-3D-Voolt3D-MEGA-175-mm)**

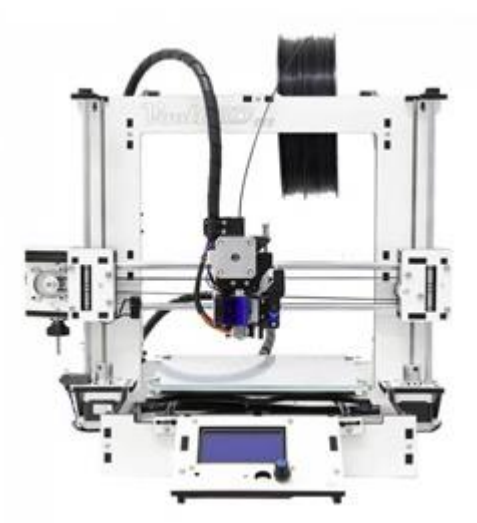

A Gi3 da Voolt3D pode ser utilizada para criar objetos em uma gama mais variada de materiais. Ela trabalha com *Nylon*, Policarbonato, PLA e ABS. R\$ 2.900

O dispositivo conta com leitor de cartão SD, entrada USB, superfície de impressão em vidro e um *display* LCD. Suporta 7 litros de volume.

## **Mousta Builder Mega Modelo: Mousta Builder Mega 2** É uma impressora fechada, e

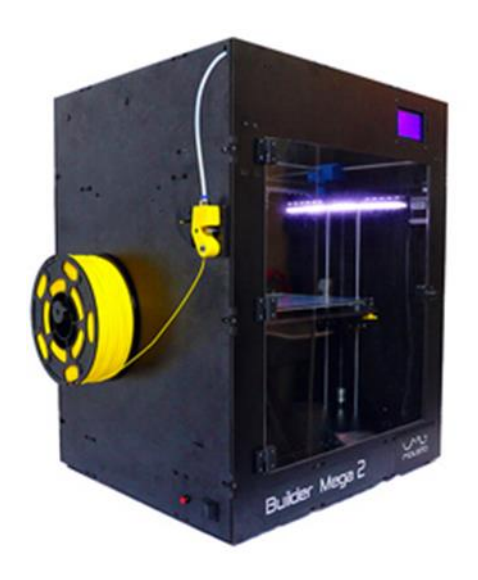

apresenta menos problemas de aquecimento, faz impressão com ABS e o volume de impressão considerável com 300x200x320mm. É um tipo de impressora que por manter o motor afastado possibilita uma impressão mais leve com menos inércia e vibração.

R\$5.890,00

R\$

2.599,99

**Stella2**

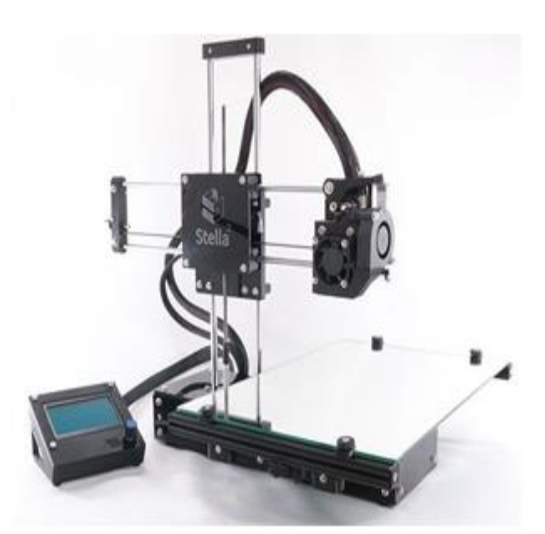

A Stella 3D é a impressora mais simples, ou melhor dizendo, menos acabada. Ela é menor e menos robusta, porém se usada corretamente imprime em PLA com boa qualidade. Por ser uma solução de baixo custo, a Stella não tem mesa aquecida e impossibilita a impressão de ABS.

Seu funcionamento e aspecto físico foi influenciado no modelo *Smartrap*. Ela é fabricada em Curitiba.

**Fonte**: ENGIPRINTERS (adaptado pelo autor)

#### 2.3 MÉTODOS DE PROTOTIPAGEM 3D

<span id="page-22-0"></span>Há vários métodos de impressão, variando conforme a técnica e o material utilizado, entre os principais métodos temos PolyJet, SLA ou Estereolitografia e Modelagem por difusão de plástico (FDM), desta forma cada método tem suas vantagens e desvantagens, como também suas características particulares, sendo sua escolha direcionada a finalidade em que será utilizada a impressora 3D (ZUCCA, 2019).

O método *PolyJet* é semelhante à impressão de documentos a jato de tinta, mas, em vez de jogar gotas de tinta no papel, as impressoras 3D *PolyJet* injetam camadas de fotopolímero líquido em uma bandeja de impressão e as curam com luz ultravioleta (*COMPUTER AIDED TECHNOLOGY*, 2020), e é uma tecnologia de impressão 3D capaz de produzir peças, protótipos, ferramentas suaves e precisas. Com resolução de camadas microscópica e precisão de até 0,014 mm, ela é capaz de produzir paredes finas e geometrias complexas usando a mais ampla gama de materiais disponível (STRATASYS, 2020).

Já a Estereolitografia (Stereolithography - SLA) trabalha com resinas de fotopolímero, estas reagem com o laser e curam para formar um sólido para produzir peças muito precisas.

> É um processo complexo, contudo simplificado, a resina de fotopolímero é mantida em um tanque com uma plataforma móvel dentro. Um feixe de laser é direcionado nos eixos XY através da superfície da resina de acordo com os dados 3D fornecidos à máquina (o arquivo .stl), pelo que a resina endurece precisamente onde o laser atinge a superfície. Depois que a camada é concluída, a plataforma dentro do tanque desce uma fração (no eixo Z) e a camada subsequente é traçada pelo laser (3D PRITING, 2017).

Cada camada desta resina, por meio de uma reação de cura, é transformada para o estado sólido. Como todo tipo de processo de fabricação, a estereolitografia tem suas dificuldades e limitações, a mais usual é a contração dimensional das peças produzidas durante a polimerização (COELHO et al., 2018).

O método de Deposição de Material Fundido (FDM) consiste em aquecer o material até uma temperatura ligeiramente acima da temperatura de fusão permitindo que o material flua e solidifique assim que entre em contato com uma superfície sólida. A camada que corresponde à seção do modelo é construída pela deposição por varrimento de um filamento de material extrudido. No final da construção da primeira camada a plataforma desce e o

processo repete-se até o protótipo estar completo (REIS, 2016). Durante a fabricação do protótipo pode haver a necessidade de criar suportes estruturais, que serão posteriormente removidos (CRUMP, 1992).

#### 2.4 INSUMOS UTILIZADOS NAS IMPRESSÕES 3D

<span id="page-23-0"></span>De acordo com (BAGLIOTTI E GASPAROTTO, 2017), os principais filamentos utilizados são o Ácido Poliláctico (PLA) que é um termoplástico destinado para impressora 3D, a Acrilonitrila Butadieno Estireno (ABS) que é um plástico resistente podendo ser aplicado na criação de peças com características funcionais e é derivado do petróleo. Ainda temos o HIPS, PETG e Filamento Flexível.

#### <span id="page-23-1"></span>2.4.1 ABS (Acrylonitrile Butadiene Styrene)

O ABS (Acrilonitrila Butadieno Estireno) é um polímero que apresenta leveza, rigidez, boa resistência a impactos e a alta temperatura, possibilitando seu uso na extrusão. É indicado para peças que atuarão sobre forças ou aplicando forças. Já a desvantagem é que ele pode emitir gases tóxicos durante o processo de impressão. Ele apresenta melhor acabamento superficial que o PLA, contudo, não se obtém grandes detalhes com este tipo de material, além de garantir uma melhor adesão entre as camadas. (ALVES, 2010).

#### <span id="page-23-2"></span>2.4.2 PLA (Polylactic Acid)

Na impressão 3D o filamento ABS, juntamente com o PLA, é o material mais utilizado. Sua ótima resistência mecânica, resistência térmica e a facilidade de dar acabamento posterior, seja com lixa ou tratamento com acetona, o tornam uma grande opção (3D LAB, 2020). Apesar de ser um material duro, comparado ao ABS, pode ser facilmente derretido com temperatura menores de 180ºC a 220ºC. É indicado para a criação de objetos de grandes complexidades, como grandes volumes, dimensões e melhor acabamento. Sua principal característica é que ele pode ser usado em mesa aquecida ou não. (LUIZ, 2011)

#### <span id="page-23-3"></span>2.4.3 PETG

PETG é um tipo de impressão PET, onde G significa "modificado com glicol", uma alteração na sua estrutura química que o torna menos frágil, mais transparente e mais fácil de

imprimir do que o PET convencional. É um tipo de plástico resistente ao estresse mecânico, quimicamente estável em ácidos e bases, sua adesão entre camadas é muito boa, o que o torna uma excelente alternativa ao ABS e ao PLA. Não emite há a emissão de odor desagradável quando impresso e ainda, é reciclável. (PRINTALOT, 2020)

#### <span id="page-24-0"></span>2.4.4 HIPS (High Impact Polystyrene)

Poliestireno de alto impacto (*HIPS*) é uma forma de poliestireno (PS) que traz consigo uma maior resistência ao impacto. O homopolímero PS pode ser normalmente quebradiço e se tornar mais resistente ao impacto se combinado com outros materiais. Esta forma de PS normalmente é produzida pela adição de cerca de 5-10% de borracha ou copolímero de butadieno. Isso aumenta a tenacidade e a resistência ao impacto do polímero resultando em um produto muito rígido, ideal para aplicações em embalagens. (*IMPACT PLASTICS*, 2020)

O *HIPS* normalmente usado para produzir estruturas de suporte ao imprimir 3D com impressoras que possuem uma cabeça de extrusão dupla. Estes suportes são um acréscimo de plástico que permitirá que o objeto 3D não caia por gravidade durante a impressão da peça 3D. A vantagem de usar o *HIPS* para fazer esses suportes é depois poder dissolvê-lo em um banho de limoneno para ficar com apenas a parte impressa em 3D que é feita de outro material insolúvel. (DELTA 3D PRINT, 2020)

#### <span id="page-24-1"></span>2.4.5 Filamento FLEXÍVEL

Possui uma boa qualidade superficial e controle dimensional. É um material especial que permite a impressão de peças que necessitem de boa flexibilidade. O filamento pode ser utilizado em qualquer impressora 3D do mercado, desde que não haja folga muito grande entre o tracionador e o extrusor. Pode ser usado tanto em impressoras abertas como fechadas, com mesa aquecida ou na temperatura ambiente. É preciso ajustar as velocidades de impressão para evitar eventuais problemas. (3D LAB, 2020)

## <span id="page-25-0"></span>2.5 PRINCIPAIS COMPONENTES E PROGRAMAS UTILIZADOS NAS IMPRESSORAS 3D

#### <span id="page-25-1"></span>2.5.1 Microcontrolador

Os microcontroladores estão presentes em praticamente todos os produtos modernos, desde micro-ondas, televisores, aparelhos de som, celulares e até relógios. (SCHUNK, 2001) Eles podem ser definidos como computadores de um , usando o sistema em um único *chip,*  chamado de SoC (*System On Chip*), pois unem em um único encapsulamento elementos como temporizadores, contadores, comunicação serial, portas de I/O (Entrada e Saída) está revolucionando projetos eletrônicos, substituindo sistemas que antes eram puramente analógicos. (JÚNIOR, 2003)

O microcontrolador utilizado tem barramentos separados para memória e programação de dados no modo RISC – núcleo de set de instruções reduzidas. Os microcontroladores AVR enquanto uma instrução é executada, a outra já é pré-aplicada, com este conceito possibilita a execução de cada instrução em um único ciclo, o que o torna extremamente rápido entre os microcontroladores de 8 bits, possui 32 registros de 8 bits com arquitetura Harvard. (ATMEL-ATMEGA2560, 2020)

#### 2.5.1.1 Arduino Mega 2560

<span id="page-25-2"></span>O Arduino tem como característica o conceito de *hardware* e *software* livre, e está aberto para uso e contribuição dos usuários. Na sua concepção inicial, o objetivo era criar um dispositivo que fosse utilizado em projetos e/ou protótipos construídos de uma forma menos dispendiosa do que outros sistemas disponíveis no mercado, e hoje em dia, é de fácil entendimento, programação e aplicação em de ser multiplataforma, podendo ser configurado em ambientes Linux, Mac OS e Windows. Muitas vezes é utilizado para desenvolver em stand-alone1 ou conectados ao computador, conectando diversos aplicativos, tais como: Adobe Flash, Processing, Max/MSP, Pure Data ou Super Collider. (ARDUINO-MEGA, 2020)

Um grande diferencial deste dispositivo é ser mantido por uma comunidade que trabalha na filosofia open-source, é um microcontrolador Atmel AVR de placa única, com

<sup>1</sup> S*tand-alone: programas completamente auto-suficientes, que funcionam sem software auxiliar.*

entrada/ saída embutido, e uma linguagem de programação que possui uma biblioteca de funções que simplificam a programação por meio de uma sintaxe semelhante a linguagens C/C++. (ARDUINO-MEGA, 2020)

O Arduino Mega, mostrado na [Figura 3,](#page-8-0) é uma placa baseada no microcontrolador Atmega2560. Ele possui 54 pinos de entrada/ saída digital (dos quais 15 podem ser utilizados como saídas PWM), 16 entradas analógicas, um oscilador de 16MHz, conexão *USB*, uma tomada de alimentação, um conector ICSP e um botão de reinicialização reset2. Para sua utilização, basta conectá-lo a um computador com um cabo USB ou ligá-lo á uma tomada com um adaptador AC/DC ou a uma bateria (ARDUINO-MEGA, 2020)

**Figura 3.** [Plataforma Arduino Mega 2560](#page-8-0)

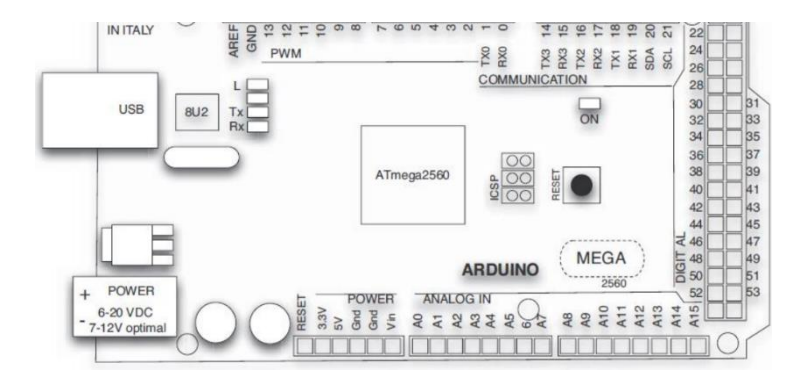

**Fonte:** BALZANI (2017).

- a) Tensão de operação: 5 VDC, 54 (15 podem ser saídas PWM);
- b) Memória Flash: 32KB, 8 KB usados para o bootloader , SRAM: 8KB, velocidade de Clock: 16 MHz.

#### <span id="page-26-0"></span>2.5.2 Ramps

O "RepRap Arduino Mega Pololu Shield" ou RAMPS, mostrado na [Figura 4](#page-27-1) foi desenvolvido para embarcar toda a eletrônica necessária para uma máquina de impressão 3D RepRap em um pacote pequeno e de baixo custo. Ele é caracterizado com um *shield* dando ao microcontrolador a possibilidade de expansão. O *design* inclui encaixes para motores, sensores, chaves de fim de curso, display e outros dispositivos compatíveis com a tecnologia para Arduino. (REPRAP, 2020)

<sup>2</sup> *Reset:Zerar, reajustar, reiniciar.*

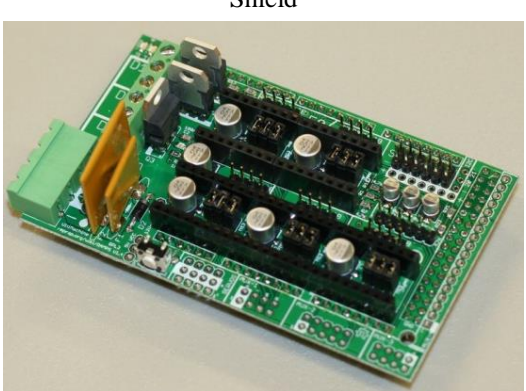

#### <span id="page-27-1"></span>**Figura 4.** RAMPS - Reprap Arduino Mega Pololu Shield

#### **Fonte:** REPRAP (2020).

Segundo o (RepRap 2020), os recursos disponíveis são:

- Expansível para controlar outros acessórios;
- *Mosfets* para saídas de aquecedor / ventilador e 3 circuitos de termistor;
- Fundido a 5A para segurança adicional e proteção de componentes;
- Controle de cama aquecida com fusível 11A adicional;
- Se encaixa 5 placas de driver de passo Pololu;
- As placas Pololu estão em soquetes de pinos para que possam ser facilmente substituídas ou removidas para uso;
- Pinos I2C e SPI deixados disponíveis para expansão futura;
- Todos os Mosfets são enganchados em pinos PWM para versatilidade;
- Os conectores estilo servo são usados para conectar os batentes, motores e LEDs. Esses conectores são banhados a ouro;
- classificados para 3A, muito compactos e disponíveis globalmente;
- Receptáculo USB tipo B;
- Cartão SD disponível;
- LEDs indicam quando as saídas do aquecedor estão ligadas;
- Opção para conectar 2 motores a Z para Prusa Mendel;

#### <span id="page-27-0"></span>2.5.3 Interface Homem Máquina (IHM) - Smart Display LCD 20X4

O controlador fornece energia para o cartão SD e por possui este leitor SD, pode-se imprimir os projetos 3D sem auxílio do computador, apenas com um design g-code armazenado no cartão. As ações como calibração ou movimentos dos eixos podem ser feitas manuseando apenas um encoder rotativo que possibilita as ações que devem ser tomadas entre os itens do display. Compatível com Repetier, Marlin e outros. O *Smart Display* LCD contém: um leitor de SD-/Card, um codificador rotativo, um display LCD 20 x 4 e pode ser conectado a sua Shield RAMPs facilmente com o adaptador smart como pode ser visto na [Figura 5.](#page-28-1) (SMART PROJECTS, 2020)

<span id="page-28-1"></span>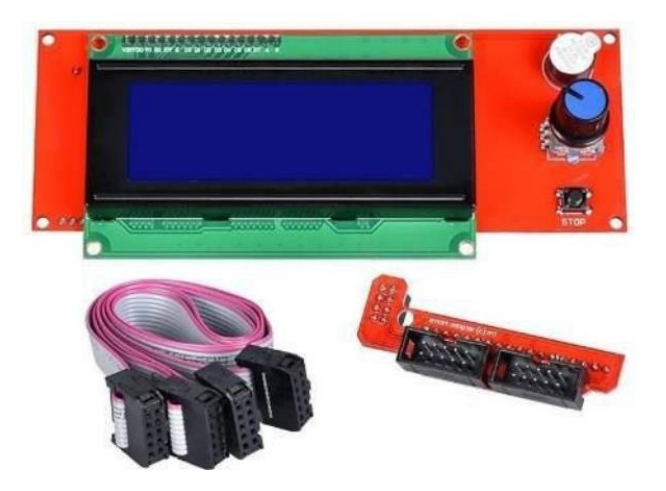

**Figura 5**. Display controladora lcd 20x4 impressora 3d REPRAP SD

**Fonte:** ARDUOELETRO.

#### <span id="page-28-0"></span>2.5.4 Sensor Termistor NTC 100k

Termistores são resistores que mudam de resistência com a temperatura. As boas qualidades dos termistores são um valor de resistência previsível e conhecido com precisão em todas as temperaturas em sua faixa de operação (REPRAP, 2020). O Sensor de Temperatura NTC Termistor 100k (modelo 3950 ilustrado na [Figura 6\)](#page-28-2) é um componente bastante utilizado em impressora 3D para medição de temperatura da mesa aquecida. (AUTOCORE ROBÓTICA, 2020)

<span id="page-28-2"></span>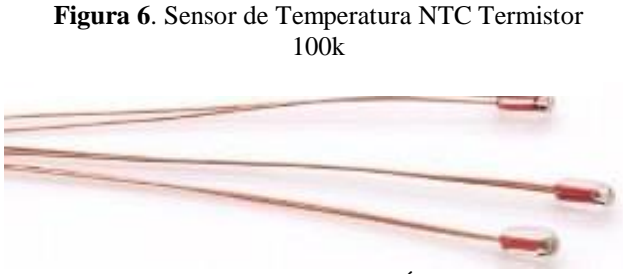

**Fonte:** AUTOCORE ROBÓTICA.

#### Especificações:

- Resistência:  $100k \Omega$ ;
- Precisão: mais ou menos 1%;
- $\bullet$  Faixa de temperatura de utilização: -40°C + 300°C;
- Fator de dissipação de energia: 5 mW/° ou superior;
- Potência máxima: 45 mW.

#### <span id="page-29-0"></span>2.5.5 Mesa aquecida (HOTBED MK2B)

A mesa aquecida MK2B, vista na [Figura 7,](#page-29-1) alcança altas temperaturas que podem chegar até 130ºC devido o aquecimento uniforme (ANDRADE et al., 2019). É um tipo de mesa essencial para o funcionamento das impressoras 3D RepRap, servindo como base aquecida para a criação das peças através dos filamentos expelidos pelo bico da extrusora.

Trabalha com praticidade e eficiência, atingindo temperaturas entre 120ºC a 130°C quando alimentada de modo correto, ou seja, de acordo com a tensão e corrente, e é válido ressaltar que o modelo de mesa em questão permite duas entradas de alimentação: 12V e 24V. (BAÚ DA ELETRÔNICA, 2020)

<span id="page-29-1"></span>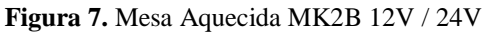

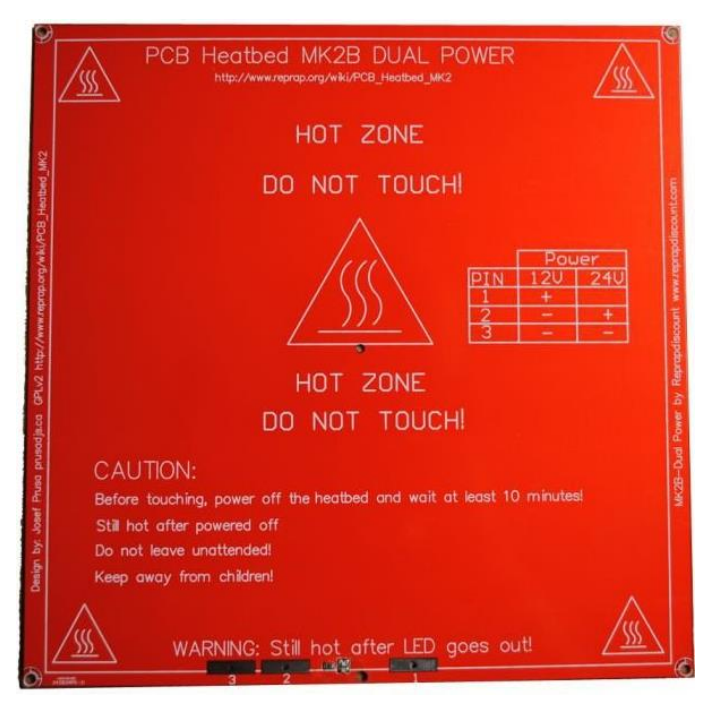

**Fonte:** AUTOCORE ROBÓTICA.

#### <span id="page-30-1"></span>2.5.6 Fonte Chaveada

Esta fonte de alimentação possui um circuito controlador interno, que permite o chaveamento da corrente, de modo a alternar a passagem de energia de forma a estabilizar a tensão de saída e garantir maior estabilidade para funcionamento dos seus circuitos. Tem capacidade para alimentar um ou mais circuitos eletrônicos com o limite máximo de 30A, na prática, isso possibilita alimentar variados dispositivos na mesma fonte.

Sua massa é muito inferior ao de um transformador, pela aplicação de uma tecnologia de constituição física potente. Possui ainda blindagem externa, ou seja, uma caixa de metal de modo a evitar a interferência em outros eletrônicos, além de possuir partes da caixa construídas em alumínio para ajudar na dissipação do calor. (ARDUOELETRO, 2020)

<span id="page-30-0"></span>É de fácil instalação, pois possui bornes que permitem a conexão de forma simples. Suas especificações são apresentadas na Tabela 2 e uma fonte de corrente, modelo usado no projeto, é demonstrada na [Figura 8.](#page-30-0)

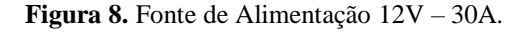

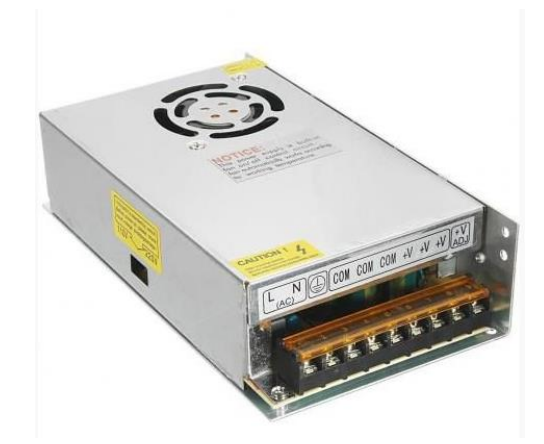

#### **Fonte:** ARDUOELETRO.

#### CARACTERÍSTICAS:

- Possui chave para regulagem mínima da tensão de saída;
- Pode alimentar um ou mais circuitos, respeitando o limite de 30A;
- Possui blindagem externa, de modo a evitar interferência;
- Parte da caixa de blindagem construída em alumínio para dissipação do calor;

<span id="page-31-0"></span>

| Nome                     | Especificação   |
|--------------------------|-----------------|
| Tensão de Entrada        | 127V/220V       |
| Tensão de Saída          | 12V             |
| Corrente Máxima de Saída | 30 <sup>a</sup> |
| Potência                 | 360W            |
| Dimensões (CxLxA)        | $22x11x5$ cm    |
| Peso                     | 781g            |

**Tabela 2**. Especificações Fonte de Alimentação

**Fonte:** ARDUO ELETRO (Adaptado pelo autor).

#### <span id="page-31-1"></span>2.5.7 Mosfet - Módulo expansão energia mesa aquecida

Módulo Potência *Mosfet* HA210N06 210A é um módulo de controle para utilização na mesa da impressora 3D que aumenta a capacidade de suporte da corrente para 25A (3D LAB, 2020). Na [Figura 9](#page-31-2) é ilustrado esse controlador baseado nos controladores Ramps 1.4, Anet A8, entre outros, permitindo maiores possibilidades de aplicação. As características do *mosfet* podem ser vistas na [Tabela 3](#page-32-2) . Conta com dissipador de calor em alumínio que permite correntes de até 25 A. Caso deseje correntes superiores é necessário instalar algum tipo de sistema de refrigeração ativa (USINAINFO, 2020).

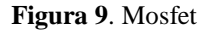

<span id="page-31-2"></span>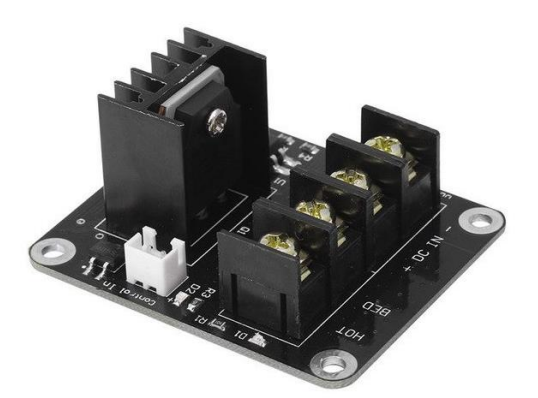

**Fonte:** 3D LAB.

#### CARACTERÍSTICAS:

- Ideal para amplificar a capacidade das Impressoras;
- Intermedia a conexão com a Mesa Aquecida;
- Evita a queima dos componentes por excesso de corrente;
- Amplia a carga máxima de 15A para 25A;
- Dissipador de calor em alumínio já integrado;
- Acompanha cabo conector JST.

<span id="page-32-0"></span>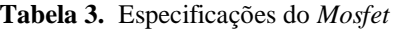

<span id="page-32-2"></span>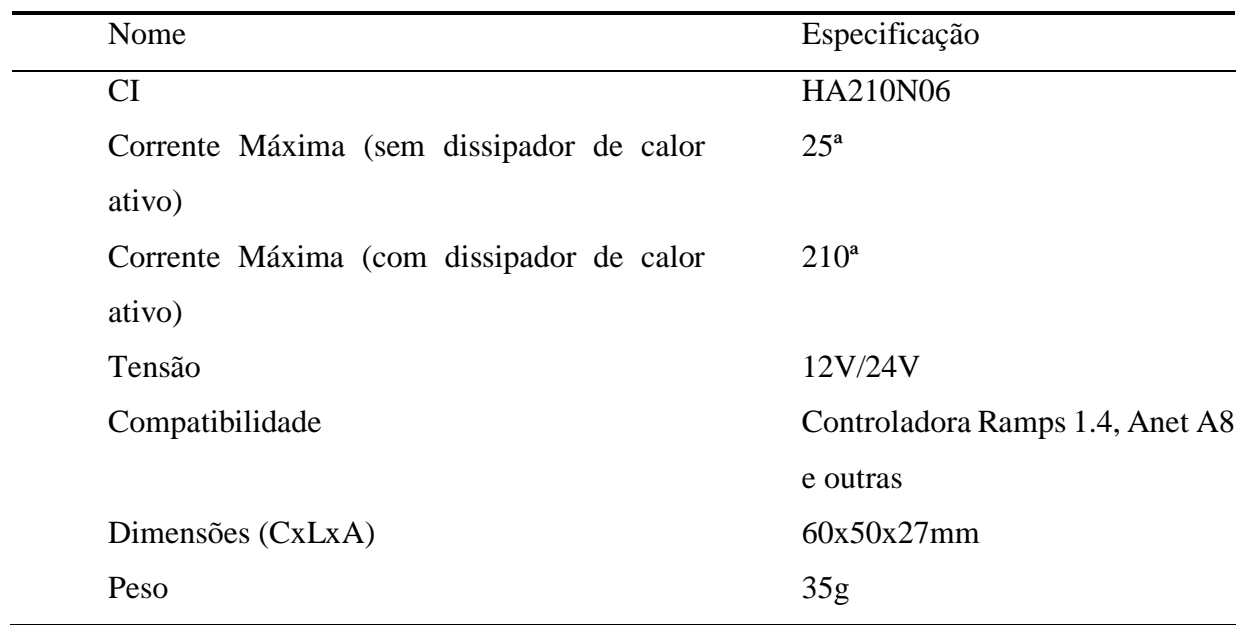

**Fonte:** USINAINFO (Adaptado pelo autor).

#### <span id="page-32-1"></span>2.5.8 Motor de Passo

Dispositivos eletromecânicos que convertem pulsos elétricos em movimentos mecânicos, o que gera variações angulares discretas. O rotor desses motores é diretamente relacionado aos impulsos elétricos que são recebidos, bem como a sequência a qual os pulsos são aplicados reflete diretamente na direção a qual o motor gira. A velocidade deste giro do motor é definida pela frequência de pulsos recebidos e o tamanho do ângulo rotacionado é diretamente relacionado com o número de pulsos aplicados. Na [Figura 10](#page-8-0) é apresentado um exemplo de um motor de passo. (UFF, 2020)

**Figura 10.** Motor de Passo Nema 5017-010

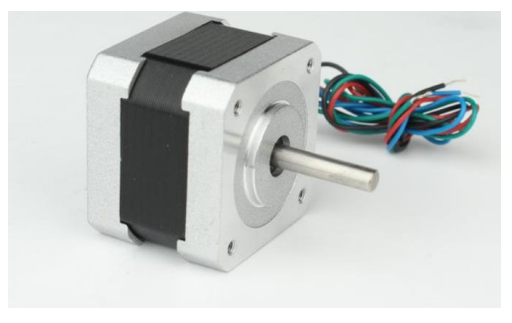

**Fonte:** KALATEC.

Eles são usados em aplicações onde é necessário controlar vários fatores tais como: ângulo de rotação, velocidade, posição e sincronismo. A grande característica de um motor de passo não é a sua força (torque), nem a capacidade de desenvolver altas velocidades ao contrário da maioria dos outros motores elétricos, mas sim a possibilidade de controlar seus movimentos de forma precisa. Devido a isto é amplamente usado em impressoras, scanners, robôs, câmeras de vídeo, automação industrial entre outros dispositivos que requerem precisão em seus movimentos. (JÚNIOR, 2007)

Principais vantagens para a utilização de motores de passo de acordo com (Earl, 2017):

- Posicionamento: uma vez que os steppers se movem em etapas repetitivas precisas, eles se destacam em aplicações que exigem posicionamento preciso, como impressoras 3D e CNC;
- Controle de velocidade: onde incrementos precisos de movimento também permitem controle de vel\ocidade de rotação para robótica e automação de processos;
- Torque de baixa velocidade: onde possuem máximo torque em baixas velocidades, por isso são uma boa escolha para aplicações que requerem baixa velocidade com alta precisão.

2.5.8.1 Aspectos gerais do motor de passo

<span id="page-33-0"></span>O funcionamento básico do motor de passo é dado pelo uso de solenoides3 alinhados dois a dois no estator4 que quando energizados atraem o rotor5, fazem alinhar com o eixo determinado pelos solenoides, causando assim uma pequena variação de ângulo que é chamada de passo. A velocidade e o sentido de movimento são determinados pela forma como cada solenoide é ativado sua ordem e a velocidade entre cada ativação. (JÚNIOR,2007)

Número de passos de um motor:

Ex.:  $360^{\circ}$  /  $1.8^{\circ} = 200$  passos ou pulsos por revolução (PPR)

São classificados quanto ao tamanho pela norma NEMA. O motor é denominado de acordo com o tamanho da aresta de flange. O motor nema 17 tem aresta de flange de 1,7 polegadas, ou

 $\overline{a}$ 

<sup>3</sup> *Solenoides: é a denominação para um condutor enrolado em forma de espiras, bobinas dos motores.*

<sup>4</sup> *Estator: é a parte de um motor ou gerador elétrico que se mantém fixo à carcaça e tem por função conduzir o fluxo magnético.*

<sup>5</sup> *Rotor: é tudo que gira em torno de seu próprio eixo produzindo movimentos de rotação.*

seja, aproximadamente 42 mm. (BALZANI, 2017)

#### 2.5.8.2 Driver do motor de passo

<span id="page-34-0"></span>Para acionamento do motor de passo, e posteriormente a aplicação da técnica do micropasso, é essencial que se tenha um conhecimento do driver do mesmo.

Os sinais de saída de um sequenciador lógico são transmitidos para as entradas de um driver de alimentação, pelo qual são direcionadas as ações de liga/desliga nos enrolamentos do motor. Esse driver de alimentação pode ser chamado de driver do motor ou simplesmente driver. (SILVA; SOUSA, 2003)

#### 2.5.8.3 Drive A4988

<span id="page-34-1"></span>O A4988 é uma interface de potência para micropasso (microstepping) que é integrado ao motor para fácil operação, [Figura 11.](#page-34-2) É projetado para operar motores de passo bipolares em full-, half-, quarter-, oitavo- e modos de décimo sexto passo, com uma capacidade de unidade de saída de até 35 V e  $\pm$  2 A por bobina (picos de 4A). (POLOLU, 2020)

A tensão de operação lógica do driver é de 3-5,5V a serem conectados nos pinos VDD e GND. (FILIPEFLOP, 2020)

<span id="page-34-2"></span>**Figura 11.** Driver de motor de passo A4988

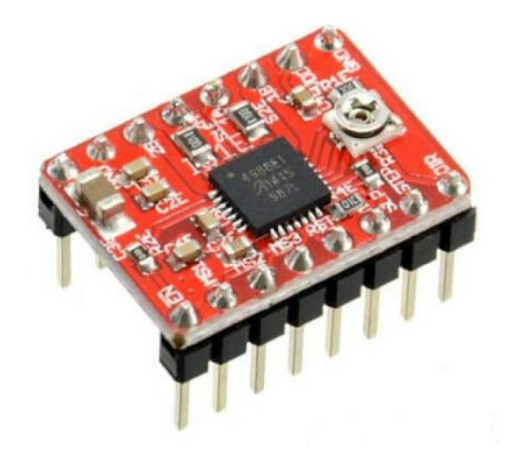

**Fonte:** BAÚ DA ELETRÔNICA*.*

Especificações:

- Chip: A4988;
- Controle de passos e direção;
- Tensão lógica: 3-5,5V;
- Tensão saída motores: 8-35V;
- 5 Resoluções: *full-step, half-step, 1/4-step, 1/8-step e 1/16-step;*
- Controle ajustável de corrente, permitindo setar a corrente máxima de saída usando um potenciômetro, ou seja, utiliza tensões acima de tensão nominal do seu motor de passo para alcançar taxas maiores de passo;
- Regulador de tensão embutido;
- Proteção contra sobrecarga de corrente e curto-circuito.

#### <span id="page-35-0"></span>2.5.9 Módulo Chave Fim de Curso

A chave fim de curso para impressora 3D é usada para determinar o limite máximo que os motores podem atingir sem danificar ou forçar motores e peças da impressora 3D. (FILIPEFLOP, 2020)

<span id="page-35-1"></span>O módulo chave fim de curso do projeto é um pequeno interruptor micro switch integrado à uma placa com terminais e resistores desenvolvida especialmente para aplicação em impressoras 3D RepRap e CNC como mostrado na [Figura 12,](#page-35-1) podendo ser utilizado para as mais diversas finalidades. Ela limita movimentos e possibilita que o microcontrolador da Impressora 3D ou CNC saiba a posição de determinado equipamento que esteja fazendo movimentos X, Y e Z, por exemplo.

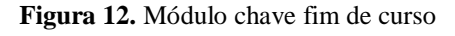

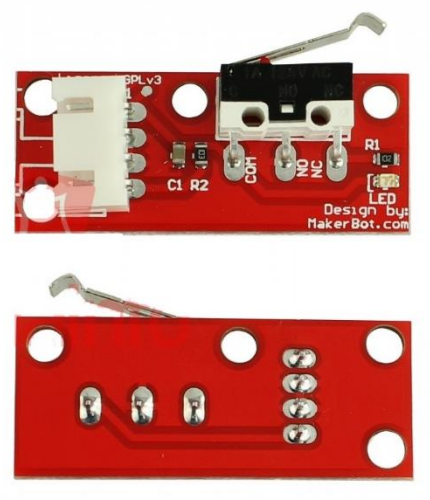

**Fonte:** USINAINFO

Em síntese, o módulo chave fim de curso é o tipo mais simples de "freio" para os eixos
da Impressora 3D, podendo ser utilizado nos mais variados modelos e tipos de impressoras hoje existentes. (USINAINFO, 2020)

Especificações:

- Corrente máx.: 1A;
- Comprimento da haste: 11mm;
- Comprimento do jumper: 70cm;
- Dimensões:  $39,6x16,3x7,4mm;$
- $\bullet$  Peso: 2g.

2.5.10 Extrusora completa MK8 com cooler

A fusão do material termoplástico se dá através de um bico que é aquecido a temperaturas próximas a 200 ºC, e o material ainda no estado sólido é tracionado até este bico que é responsável por fundir o material e depositar na mesa de impressão. Esta função é realizada pelo conjunto extrusor. O tracionador ou *cold end* (extremidade fria) é responsável por transportar o material ainda no estado sólido para o bico. Ele consiste em um motor acoplado a uma engrenagem dentada, tendo a função de dar força e a velocidade ideal ao filamento do material. O tracionador é classificado dependendo de como a engrenagem dentada faz o contato com o material, tal processo é indicado na [Figura 14.](#page-37-0) Neste projeto será utilizado um extrusor do tipo engrenado ilustrado na [Figura 13,](#page-36-0) ou seja, existe uma relação entre o número de voltas do motor e engrenagem dentada, o que gera maior controle e força de tração (SAMPAIO, 2017). O bico, também chamado de *hotend* (extremidade quente) é um dos componentes mais importantes de toda máquina. A qualidade do bico, temperatura e dimensões são determinantes na qualidade da impressão.

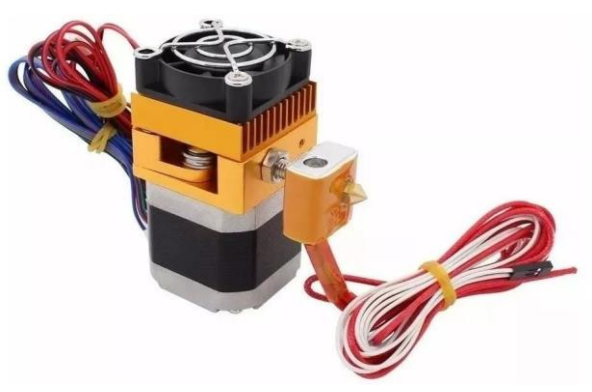

<span id="page-36-0"></span>**Figura 13**. Extrusora completa MK8 E3D

**Fonte:** Arducore.

<span id="page-37-0"></span>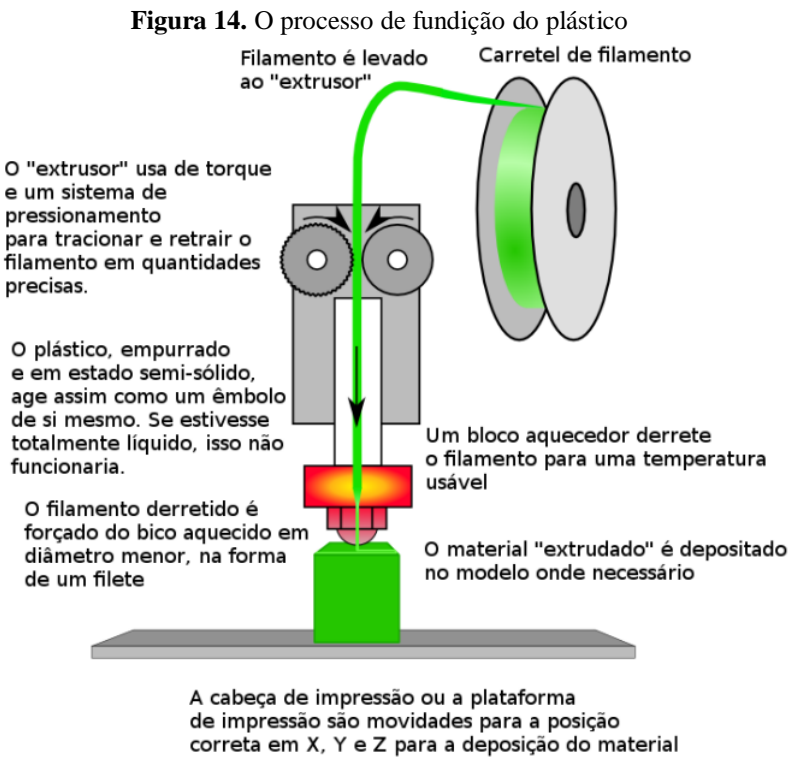

**Fonte:** SAMPAIO

### 2.6 FIRMWARE E SOFTWARE

Neste tópico serão apresentados os métodos para compilar e gerenciar os *softwares*  e *firmwares* usados no projeto da *3L Printer.*

#### 2.6.1 PID

O controle PID é também conhecido como controlador de três termos, que por definição é uma técnica de controle utilizada para tratar o erro de um sistema baseado em três análises diferentes. Este controle é realizado pela soma dos três controles, sendo o Proporcional (P), Integral (I) e o Derivativo (D). (JUNIOR et. al, 2019)

O controle Proporcional (P) é usado para o tratamento do erro do sistema, quando o sinal de realimentação é proporcionalmente linear ao erro. O controle Integral (I) tem a função de trabalhar na correção das perturbações constantes que afetam o sistema, sendo possível a manutenção da estabilidade após a magnitude de uma grandeza alcançar o valor desejado. Já o controle Derivativo (D) possui a função de suavizar a forma com que o valor desejado para uma variável física do sistema seja alcançado (FRANKLIN et. al, 2013).

Essencialmente, os três parâmetros são reunidos por um sensor e então, usados para ajustar um elemento de controle que altera a saída do processo para atingir o resultado desejado. Esse mecanismo de feedback de loop como mostrado na [Figura](#page-38-0) **15** e pode ser aplicado a processos como controlar a temperatura de uma casa com um termostato, ou aplicações como o controle de temperatura de mesas de impressora 3D. (CONTROLENG, 2020)

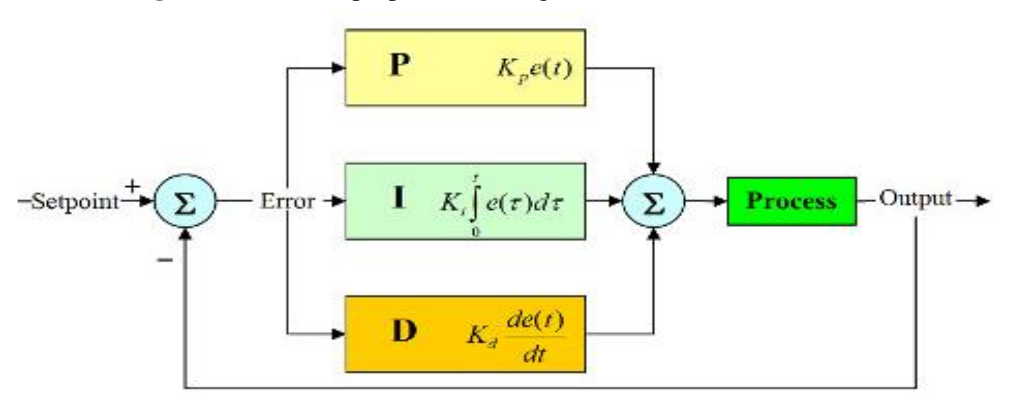

<span id="page-38-0"></span>**Figura 15.** Controle proporcional-integral-derivado (PID)

**Fonte:** CONTROLENG.

## 2.6.2 Marlin 3

O firmware selecionado para comandar a impressora 3D deste projeto é o Marlin, [Figura 16.](#page-38-1) Ele foi derivado do *Sprinter e GRBL* e se tornou um projeto autônomo de código aberto (programa C++), feito por Erik van der Zalm. (MARLIN, 2020)

<span id="page-38-1"></span>**Figura 16**. Marlin- Família RepRap de impressoras 3D

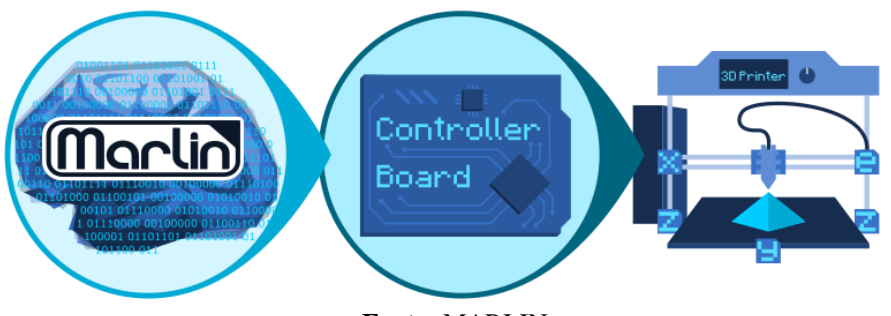

**Fonte:** MARLIN.

O Marlin possui configurações que devem ser modificadas ou ajustadas para se adaptar ao tipo de estrutura que está sendo projetada, principalmente a calibração correta das dimensões, os tipos de sensores, tipo de controlador.

Há um arquivo denominado Configuration.h que armazena as configurações da impressora tais como (FIRMINO et. al, 2017):

- Tipo de eletrônicos usados (Ramps 1.4+Arduino Mega 2560);
- Tipo de sensor de temperatura;
- Geometria da impressora;
- Configuração de fim de cursos;
- Controlador LCD:

Após configurar um programa de modelagem CAD (neste trabalho o programa de modelagem CAD utilizado foi Onshape), o usuário realiza a modelagem das peças a serem impressas criando um modelo em 3 dimensões virtual. A seguir, entra em cena o processo de fatiamento (dividindo-o em fatias finas ou camadas) que traduz o modelo virtual em um arquivo G-code que pode ser interpretado pela impressora.

O Marlin pode ser totalmente controlado de um host ou em modo autônomo de um cartão SD. Mesmo sem um controlador de LCD, uma impressão SD autônoma ainda pode ser iniciada a partir de um host, para que o computador possa ser desconectado da impressora. Têm-se a opção de softwares host projetados especificamente para impressoras 3D. As seleções atuais incluem:

- Pronterface: é um host de código aberto da *Kliment.*
- Repetier Host: é um host de código fechado da Repetier Software.
- OctoPrint: é um host de código aberto para Raspberry Pi de Gina Häußge .
- Cura: é um host de código aberto da Ultimaker.
- Simplify3D: inclui um host e um divisor.

## 2.6.3 Repetier Host

O Repetier Host foi o *software* selecionado para se otimizar as possibilidades e obter maior flexibilidade na impressão. Com ele é possível se ter um suporte multi extrusora, pois pode lidar com até 16 extrusoras com diferentes tipos de filamentos e cores simultaneamente, visualizar o resultado com cores de filamentos individuais, e assim poder ver o resultado antes de imprimir. Também conta com suporte multi slicer, que inclui diretamente 4 fatiadores diferentes : *Slic3r, Slic3r Prusa Edition, CuraEngine e Skeinforge*, se isso não for suficiente, pode-se usar qualquer outro fatiador que desejar com Repetier-Host. (REPETIER, 2020)

O *Repetier-Host* oferece controle total da impressora, fatiador e processo de impressão, se necessário. E uma das vantagens também é ter o acesso e controle das impressoras de qualquer lugar através de um navegador de qualquer PC, Mac, *smartphone* ou tablet. O usuário controla todo o modelo, uma área específica ou camadas individuais e reconhece os problemas

potenciais antes de imprimir, isso economiza muito tempo e dinheiro.

## 2.6.4 Onshape

<span id="page-40-0"></span>*Onshape*, também chamado sistema de *software* de design assistido por computador, é um *software* CAD 3D de nuvem completo que permite que uma equipe de projeto trabalhe junta ao mesmo tempo, por exemplo, pois o acesso se dá via web, a página web é vista na [Figura 17.](#page-40-0) (ONSHAPE, 2014)

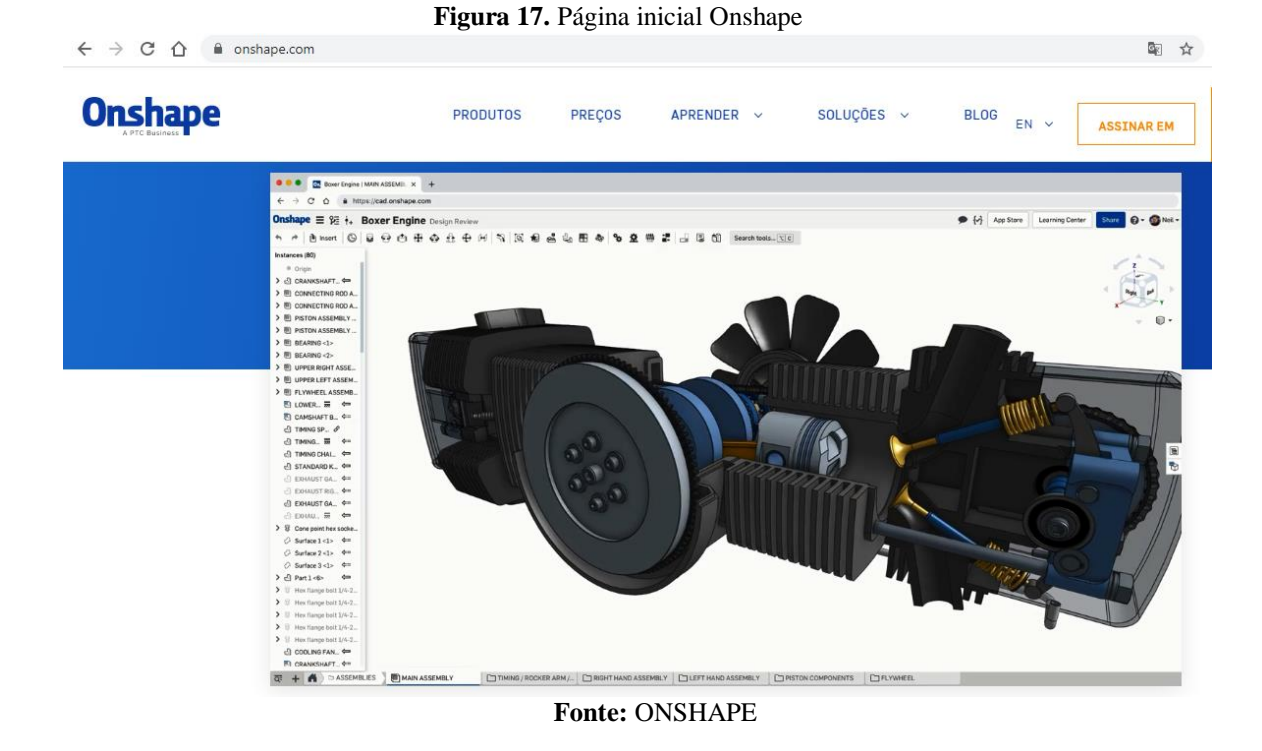

Este é o *layout* da página inicial do *software*. O usuário conta com diversas opções para aprendizagem, como videotecas, *e-books*, rede de aprendizado, rede de usuários que podem dar suporte.

# 2.6.5 IDE Arduino

A IDE (*Integrated Development Evironment*) do *Arduino* foi utilizada para desenvolver o algoritmo a ser gravado no Arduino Mega 2560, mostrada na Figura 18. O *download* para instalação é disponibilizado de forma gratuita no site: [www.arduino.cc.](http://www.arduino.cc/) **Figura 18.** Arduino IDE

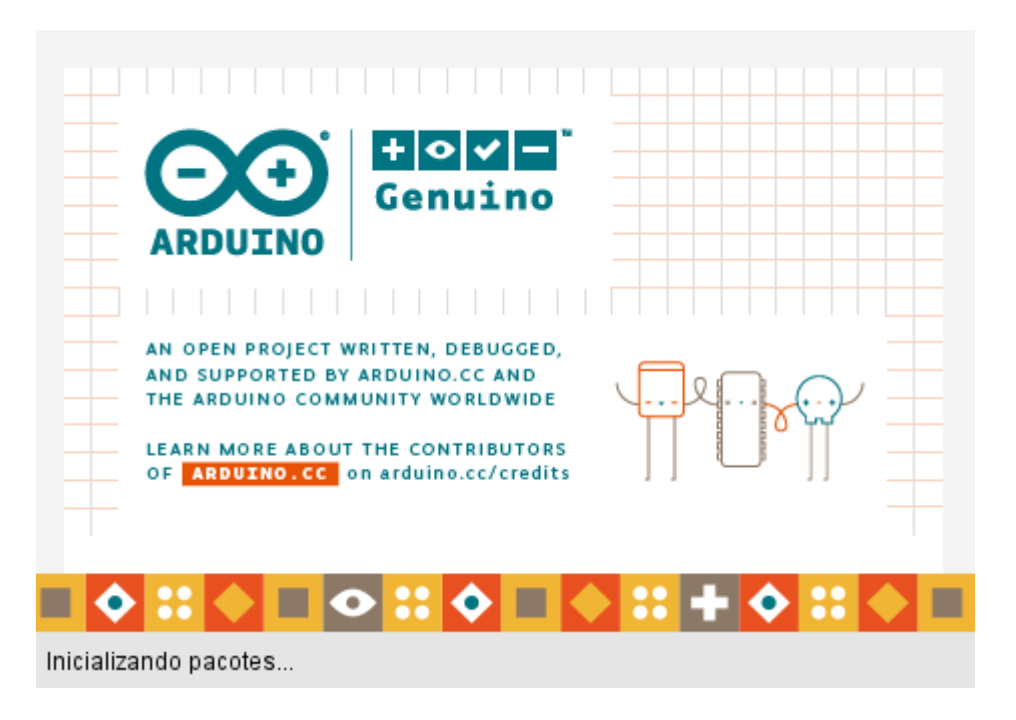

**Fonte:** AUTOR (2020).

A IDE Arduino suporta as linguagens C e C ++ usando regras especiais de estruturação de código.

### **3. METODOLOGIA E DESENVOLVIMENTO**

A organização desse trabalho é composta de projeto mecânico, projeto elétrico e *firmware* e *software*.

As características do projeto são baseadas no modelo PrusaI3 porém nesse trabalho é proposto mudanças e melhorias.

Para aquisição dos materiais do projeto usou-se o Mercado Livre, Aliexpress e o mercado local de forma a obter menor custo de compra. As peças que foram impressas para desenvolvimento da máquina foi adquirida por meio das impressoras 3D disponíveis no IFAM especificamente no laboratório de prototipagem do CTHM (Centro de Tecnologia Professor Harlan Julu Guerra Marcelice).

# 3.1 FUNCIONAMENTO

A impressora 3D é baseada no conceito de movimento tridimensional através do código G que informa, em linguagem de máquina, as posições cartesianas e parâmetros de ferramentas. Para o manuseio pelo usuário final da impressora é necessário gerar o G-CODE a partir do desenho 3D que se deseja imprimir. A interface homem máquina pelo *software* e *Display LCD* permitem que a comunicação G-CODE máquina ocorra como mostrado na [Figura 19.](#page-42-0)

<span id="page-42-0"></span>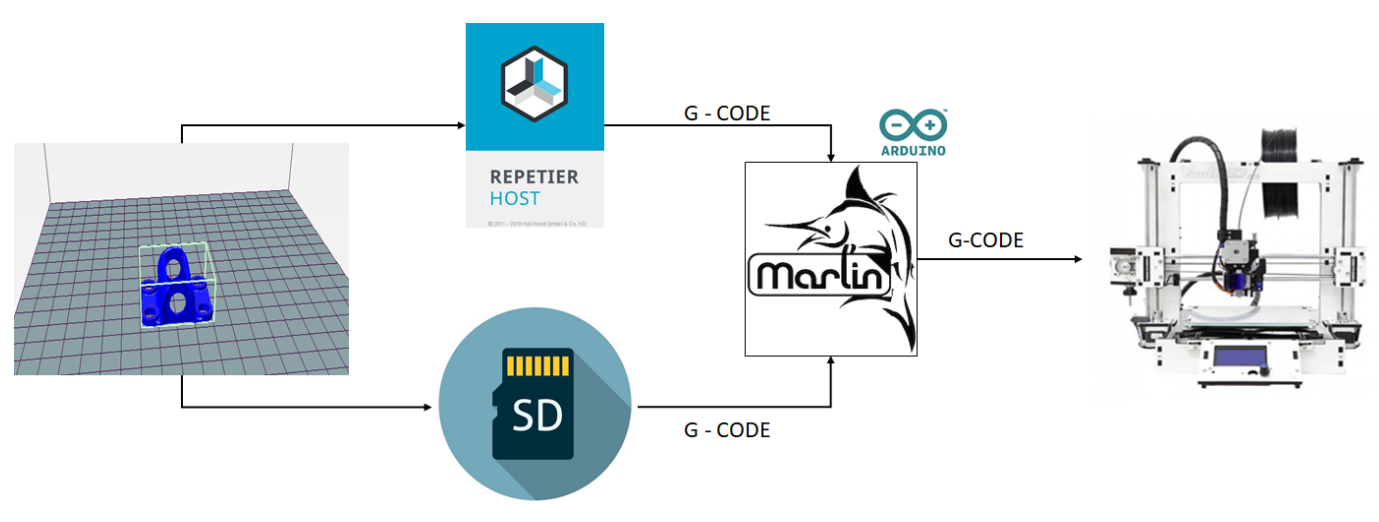

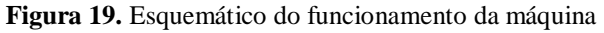

**Fonte**: AUTOR (2020).

# 3.2 PROJETO MECÂNICO

Grande número de componentes usados para desenvolver a 3L *Printer* foi confeccionado na impressora 3D *Creality*, modelo ilustrado na Figura 20.

**Figura 20.** Impressora Creality 3D

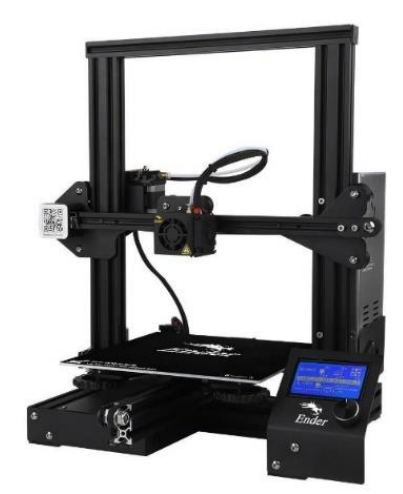

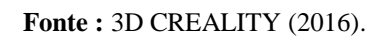

Já a Figura 21 evidencia um conjunto das peças projetadas no *Onshape* e impressas para desenvolvimento da máquina.

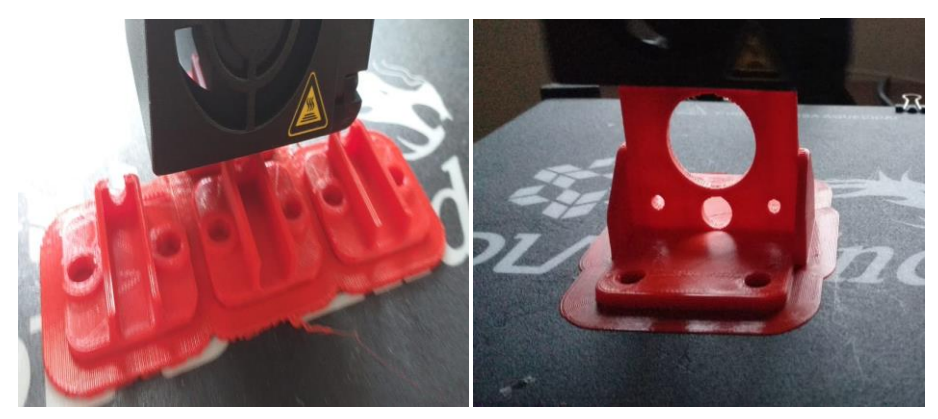

**Figura 21**. Impressão dos suportes da impressora *3L Printer*

a) Mancal para Eixo b) Suporte do motor de passo

**Fonte**: AUTOR (2020).

O desenvolvimento do projeto mecânico deu-se por meio do auxílio do *software Onshape* principalmente como idealizador das peças e simulações de encaixe.

O mercado oferece diversos conjuntos de componentes destinados à confecção das impressoras 3D de fabricação caseira. Conjunto mecânico da [Figura 22](#page-44-0) foi referenciado dos modelos comerciais Prusa da *RepRap*, e todos os desenhos em CAD que foram confeccionados na impressora 3D *creality* foram planejados em base desse modelo estudado.

<span id="page-44-0"></span>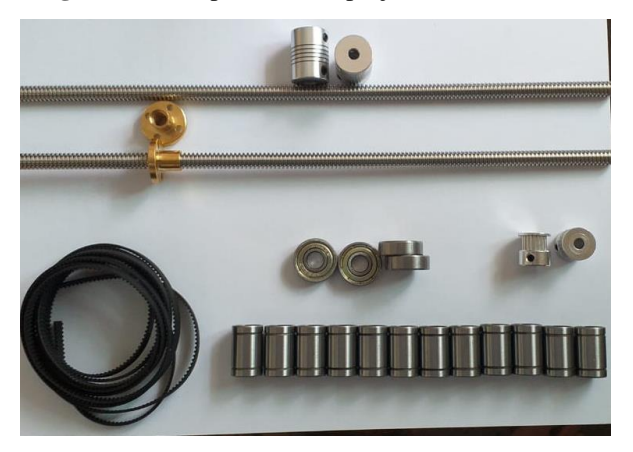

**Figura 22.** Componentes do projeto mecânico

**Fonte**: AUTOR (2020).

## 3.2.1 Estrutura da impressora

Perfil de alumínio 30mm x 30mm foi escolhido em base pela disponibilidade local desse produto além da maior resistência as flexões quando comparado com o usado na prusaI3 ou Creality 3D que usam perfil de 20mm x 20mm , adquirido a peça de 6m, cortado nas dimensões estabelecida no projeto inicial, 6 perfis de 400mm de comprimento, e 1 perfil de 550mm de comprimento, além de 10 cantoneiras para fixar os perfis. As cantoneiras de alumínio junto de parafusos, porcas e arruelas foram usadas para unir a estrutura, como mostrada na [Figura 24](#page-45-0) do conjunto semi montado e o comparativo com o projeto em CAD na [Figura 23.](#page-45-1) Na [Tabela 4](#page-45-2) está listado os componentes usados para montar a estrutura.

Figura 23. Desenho da estrutura em CAD

<span id="page-45-1"></span>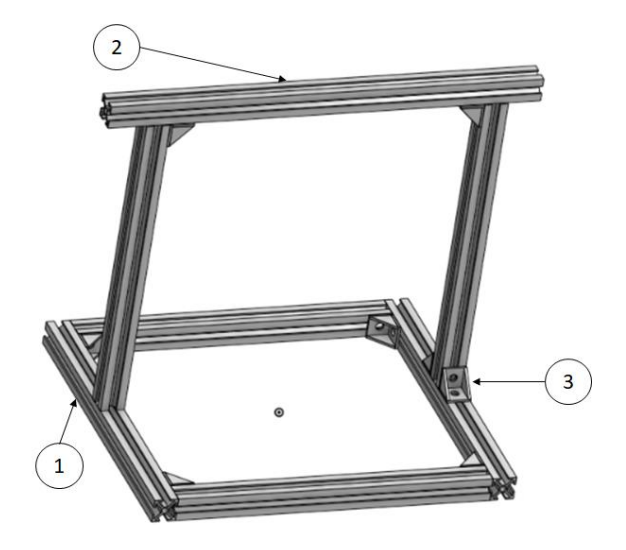

Fonte: AUTOR (2020).

<span id="page-45-0"></span>Figura 24. Montagem estrutura - Físico

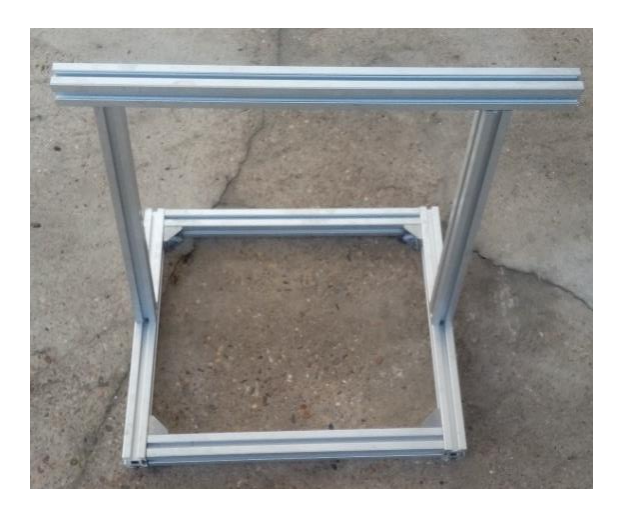

Fonte: AUTOR (2020).

**Tabela 4.** Identificação do componente da estrutura

<span id="page-45-2"></span>

| $No$ de identificação | <b>Quantidade</b>                     | Descrição                      |
|-----------------------|---------------------------------------|--------------------------------|
|                       |                                       | Perfil de alumínio 30x30x400mm |
|                       |                                       | Perfil de alumínio 30x30x550mm |
|                       |                                       | Cantoneira de Ferro fundido    |
|                       | 10                                    | 30x30mm                        |
|                       | $\Gamma_{\text{out}}$ , attend (2020) |                                |

Fonte: AUTOR (2020).

O suporte da extrusora deve ter liberdade no eixo X. Isso é possível pois tal suporte está ligado à uma correia, o motor de passo junto à uma polia dentada movimenta a correia e a extrusora, essa configuração de polia – correia é similar ao movimento do eixo Y. Cada par de buchas no suporte da extrusora atravessa o eixo.

<span id="page-46-0"></span>O projeto CAD do eixo X é ilustrado junto com indicações na [Figura](#page-46-0) **25**. **Figura 25**. Desenho Eixo X da impressora em CAD.

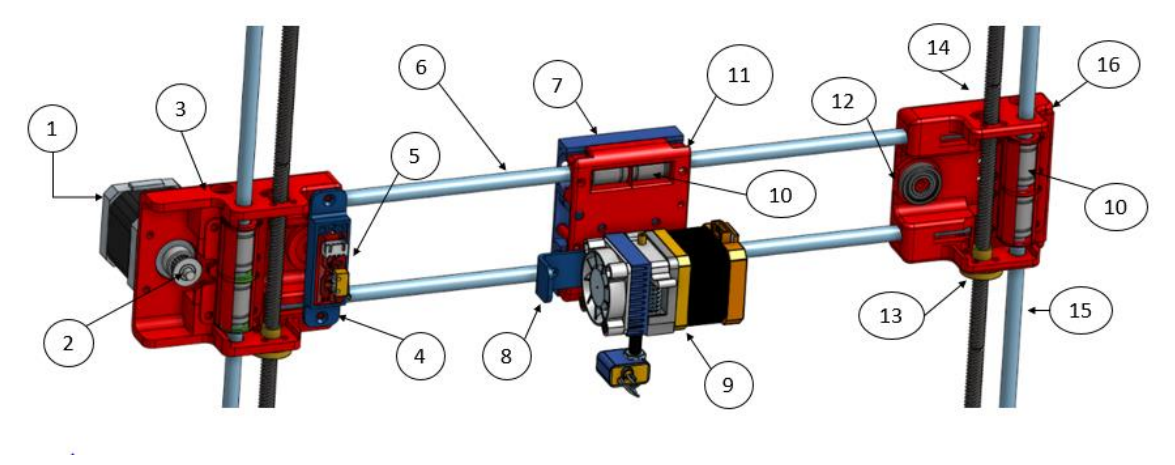

Fonte: AUTOR (2020).

Na [Figura](#page-46-1) **26** é mostrada a montagem do eixo X em comparativo com a montagem em CAD.

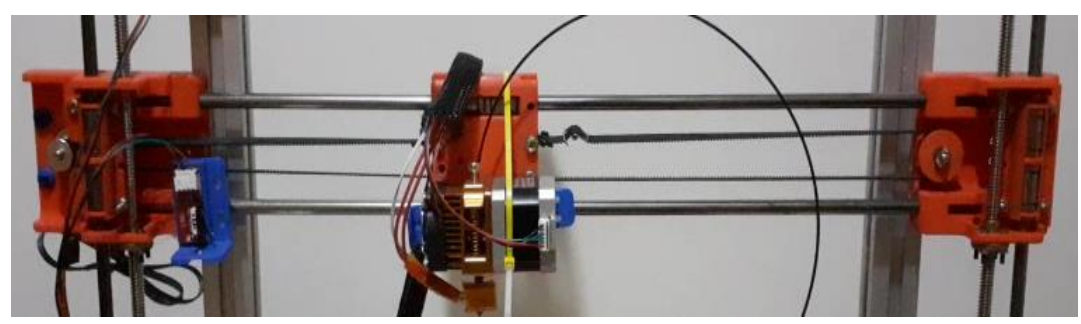

<span id="page-46-1"></span>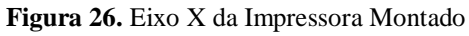

Fonte: AUTOR (2020).

É possível identificar cada item necessário para a montagem eixo X através da [Tabela](#page-49-0) 

| Nº de identificação | Quantidade     | Descrição                         |
|---------------------|----------------|-----------------------------------|
| $\mathbf{1}$        | $\mathbf{1}$   | Motor de passo                    |
| $\overline{2}$      | 1              | Polia GT20 Acopladora             |
| 3                   | 1              | Suporte eixo X Esquerda           |
| $\overline{4}$      | 1              | Suporte Fim de Curso X            |
| 5                   | 1              | Fim de Curso                      |
| 6                   | 1              | Eixo linear de $\phi$ 8mm x 500mm |
| 7                   | 1              | Suporte das Buchas $X$ – Inferior |
| 8                   | 1              | Cantoneira de acionamento         |
| 9                   | 1              | Extrusora MK8 + Motor de passo    |
| 10                  | 8              | <b>Bucha LM8UU</b>                |
| 11                  | 4              | Suporte das Buchas $X -$ Superior |
| 12                  | 1              | Rolamento de 8mm                  |
| 13                  | $\overline{2}$ | Castanha p/ fuso $\phi$ 8mm       |
|                     |                | Fuso Trapezoidal Passo 2mm        |
| 14                  | $\overline{2}$ | $\phi$ 8mm x 300mm                |
| 15                  | $\overline{2}$ | Eixo linear de $\phi$ 8mm x 400mm |
| 16                  | $\mathbf{1}$   | Suporte eixo X Direita            |

**Tabela 5.** Identificação dos componentes do eixo X

<span id="page-47-0"></span>O suporte do motor do eixo X é uma peça projetada para conectar os eixos X e Z, nela é possível encaixar os componentes mecânicos com maior facilidade como visto na Figura 27. [Suporte do motor Eixo X –](#page-47-0) Esquerdo

**Figura 27.** Suporte do motor Eixo X – Esquerdo

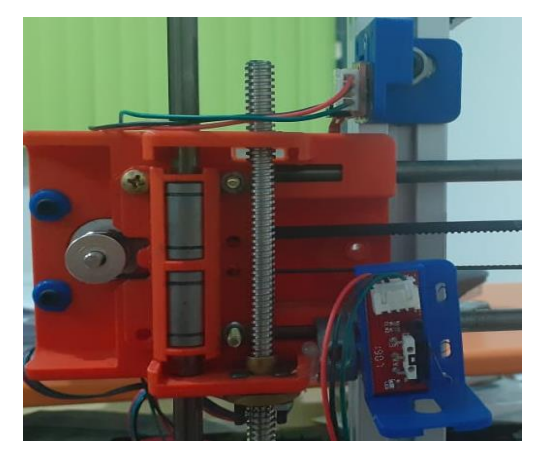

Fonte: AUTOR (2020)

# 3.2.3 Eixo Y

<span id="page-48-0"></span>A cama da impressora abriga a peça que está em processo de impressão, seu movimento é linear no eixo Y, dá-se pela configuração polia dentada e correia, porém diferente do eixo X, usa três buchas em pontos específicos da mesa. O modelo CAD pode ser visto na [Figura 28](#page-48-0) e a montagem é evidenciada na [Figura](#page-48-1)  [29.](#page-48-1)

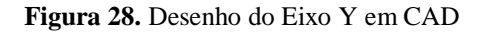

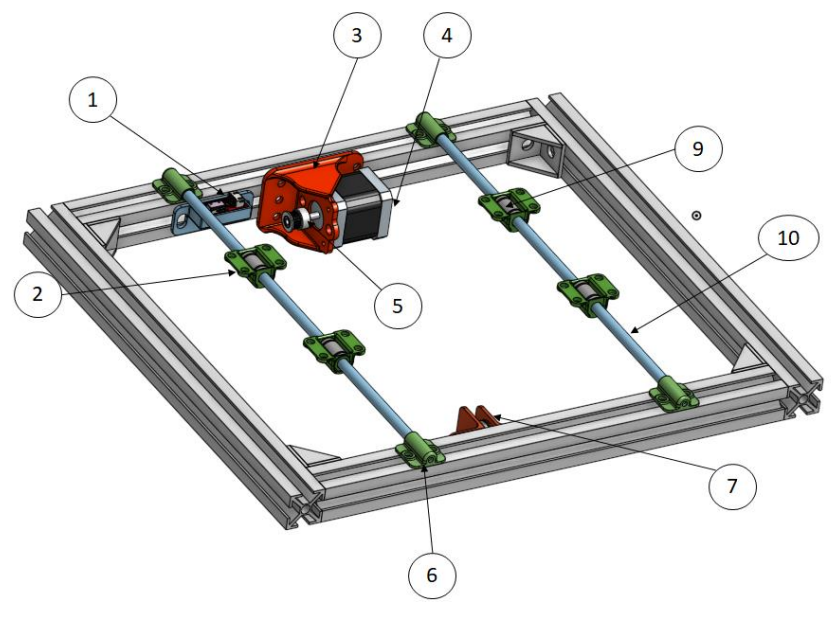

**Fonte:** AUTOR (2020).

<span id="page-48-1"></span>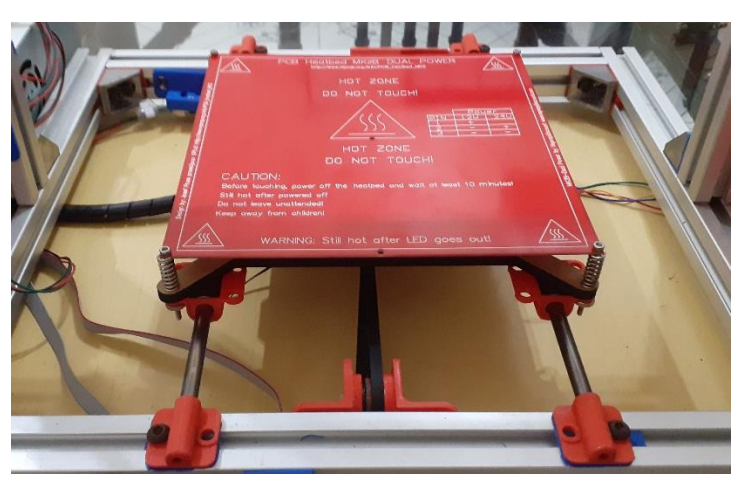

**Figura 29.** Eixo Y da Impressora Montado.

**Fonte:** AUTOR (2020).

A [Figura 30](#page-49-1) é referente ao mecanismo de nivelamento para mesa aquecida utilizado para calibrar os pontos da mesa aquecida e o suporte do rolamento que desliza a correia para movimentar a cama.

# <span id="page-49-1"></span>**Figura 30.** Detalhes do Eixo Y

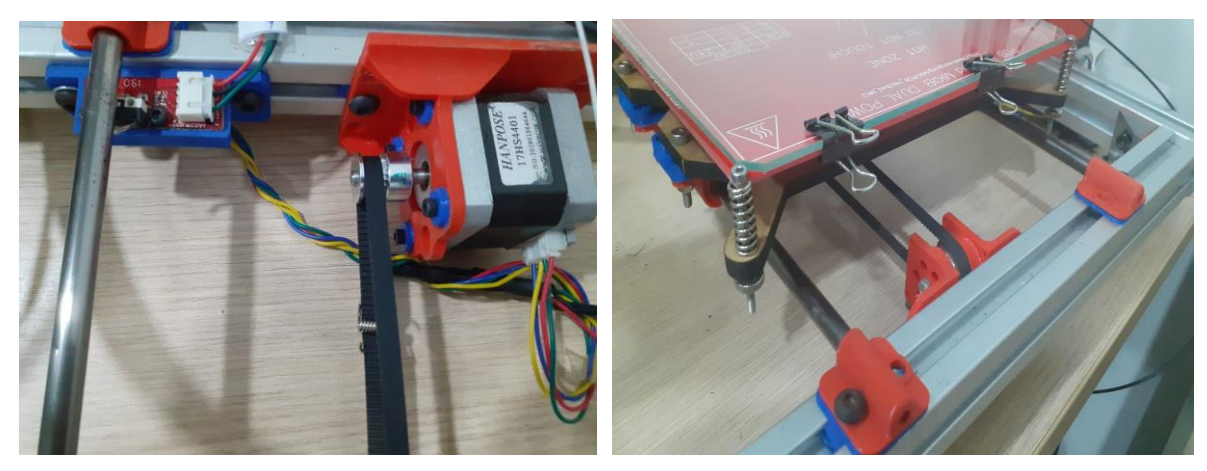

# **Fonte:** AUTOR (2020).

É possível identificar cada item necessário para a montagem eixo Y através da [Tabela 6.](#page-49-0)

<span id="page-49-0"></span>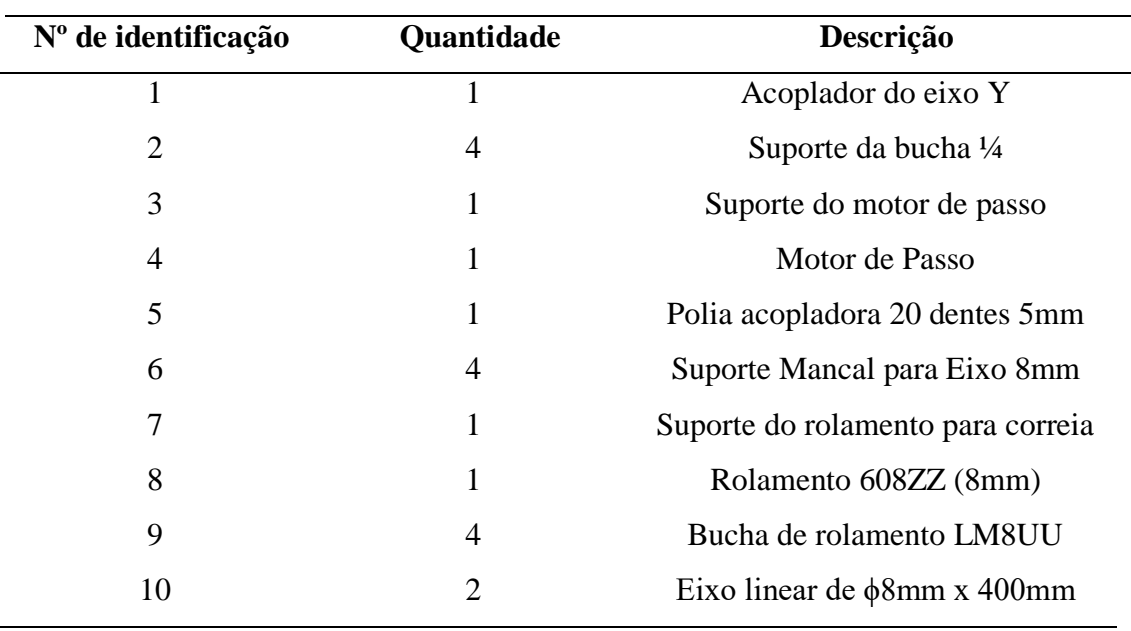

# **Tabela 6.** Identificação dos componentes do eixo Y

**Fonte:** AUTOR (2020).

## 3.2.4 Eixo Z

A altura do objeto em impressão é dada por meio do movimento de translação do eixo Z. Dois motores elevam o mecanismo do eixo X por meio do fuso trapezoidal, castanha e eixo linear. O motor do eixo Z é conectado ao fuso trapezoidal através de um acoplador, assim possibilita a conversão do movimento rotacional do motor em movimento linear no sentido vertical. Para fixar os motores foi usado um suporte na estrutura de alumínio. O modelo projetado no *Onshape* é visto na [Figura 31](#page-50-0) o eixo Z montado no desenvolvimento é mostrada na [Figura 32.](#page-50-1)

<span id="page-50-0"></span>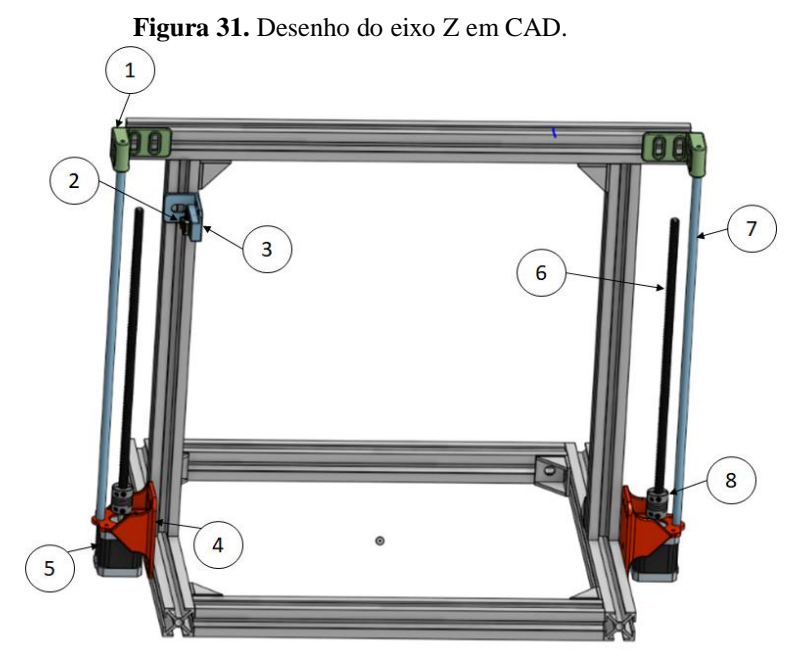

**Fonte:** AUTOR (2020)

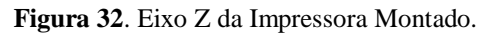

<span id="page-50-1"></span>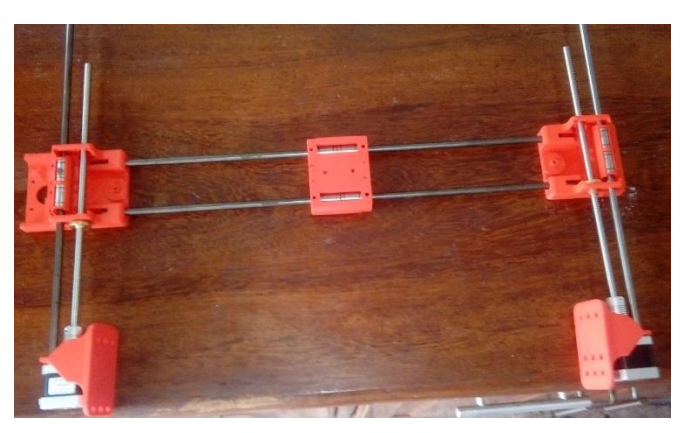

**Fonte:** AUTOR (2020)

É possível identificar cada item necessário para a montagem do eixo Z através da [Tabela 7.](#page-51-0)

<span id="page-51-0"></span>

| $No$ de identificação | <b>Quantidade</b> | Descrição                         |
|-----------------------|-------------------|-----------------------------------|
| 1                     | $\overline{2}$    | Suporte do eixo linear            |
| $\overline{2}$        |                   | Suporte fim de curso do Z         |
| 3                     | 1                 | Fim de curso                      |
| 4                     | 2                 | Suporte do motor de passo         |
| 5                     | $\overline{2}$    | Motor de passo                    |
|                       |                   | Fuso Trapezoidal Passo 2mm        |
| 6                     | $\overline{2}$    | $\phi$ 8mm x 300mm                |
| 7                     | $\overline{2}$    | Eixo linear de $\phi$ 8mm x 400mm |
| 8                     | 2                 | Acoplador do eixo 5mm x 8mm       |
|                       |                   |                                   |

**Tabela 7.** Identificação dos componentes do eixo Z

**Fonte:** AUTOR (2020)

# 3.3 PROJETO ELÉTRICO

### 3.3.1 Configuração do passo dos motores

O passo de cada motor é definido por conectores no escudo *ramps 1.4* que são ligados na placa de forma alterar a configuração do drive A4988, também configurados com curto circuito (com *Jumper, HIGH*) ou abertos (sem *jumper, LOW*). Tal arranjo define o passo do motor como visto na [Tabela 8,](#page-52-0) quanto menor o passo, maior a precisão.

<span id="page-52-0"></span>

| MS1         | MS2         | MS3         | Resolução do<br><b>Micropasso</b> |
|-------------|-------------|-------------|-----------------------------------|
| LOW         | LOW         | LOW         | Passo Completo                    |
| <b>HIGH</b> | LOW         | LOW         | Meio Passo                        |
| LOW         | <b>HIGH</b> | LOW         | Quarto de Passo                   |
| <b>HIGH</b> | <b>HIGH</b> | LOW         | Oitavo de Passo                   |
| <b>HIGH</b> | <b>HIGH</b> | <b>HIGH</b> | Dezesseisavos de Passo            |
|             |             |             | Fonte: ALLEGRO MICROSYSTEMS       |

**Tabela 8.** Resolução do micropasso do motor

Sendo a impressora 3D uma máquina que usa a acuracidade como característica, o passo de 1/16 foi selecionado pela máxima precisão permitida pelo drive, logo 3 pares de conectores, marcados de branco na [Figura](#page-52-1) **33** foram postos em modo HIGH.

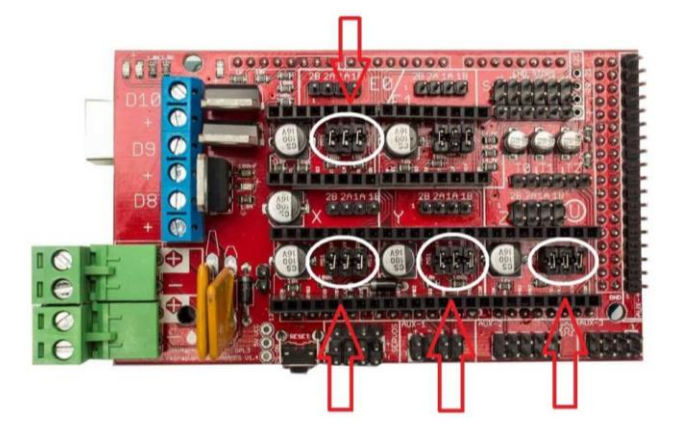

<span id="page-52-1"></span>**Figura 33.** Local do Hardware para configuraração dos passos

Fonte: SHONGAMES

### 3.3.2 Configuração do drive a4988

Pelo *datasheet* do fornecedor Pololu. O valor máximo limite de corrente é definido pela seleção de Rs (Resistência do drive) e a tensão no pino Vref. A equação (T) relaciona a corrente máxima com a tensão de referência e a resistência Rs.

$$
V_{ref} = I_{Max} 8R_s \tag{1}
$$

Sendo:

 $I_{Max}$ é a corrente máxima do motor de passo 17HS7004,  $I_{Max} = 1.7$  A. Porém foi acrescentado um fator de segurança de 20% com isso a corrente é  $I_{Max} = 1$ , 36A.

O parametro  $\mathbf{R}_s$  é a resistência *sense* do drive A4988 e foi medida como ilustrado na [Figura 34](#page-53-0) resultando em  $\boldsymbol{R_s} = 0.1 \Omega$ 

Com isso temos que a tensão de referência é 1,08V, calculado na equação (1) e ajustado no drive:

$$
V_{ref} = 1,08V \tag{2}
$$

<span id="page-53-0"></span>É possível garantir o limite da corrente máxima através da regulagem da tensão de referência através do potenciômetro no drive A4988, como ilustrado na [Figura 34.](#page-53-0)

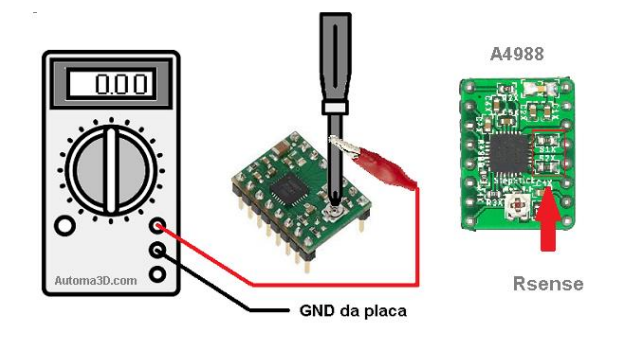

**Figura 34.** Método de configuração do Drive A4988

Fonte: AUTOMA3D (2018)

## **3.3.3** Fonte de alimentação

A seleção da fonte de alimentação levanta pontos importantes sobre a demanda energética do sistema, por isso foi somado o consumo de basicamente todos os componentes que requerem corrente da fonte. Para isso foi feita uma estimativa através de especificações dos itens, aproximações por meio de cálculos de equações de cunho elétrico para gerar o valor da corrente máxima.

Existem 5 motores de passo na *3L Printer* sendo um para empurrar o filamento dentro da extrusora e os restantes para movimentos cartesianos.

$$
I_{Motores} = I_{Motorx} + I_{Motory} + 2I_{Motorz} + I_{MotorExtrusor}
$$
 (3)

Os motores de passo são do mesmo fabricante e mesmo modelo, por isso podemos afirmar que a  $I_{M \acute{a}x'}$  é a mesma para todos os motores.

$$
I_{\text{Motores}} = 5I_{\text{M\'ax}} \tag{4}
$$

Logo a corrente total dos 5 motores é:

$$
I_{Motores} = 6,8A \tag{5}
$$

A extrusora é o mecanismo com maior temperatura do sistema, a impressora 3D opera com uma temperatura máxima de até 260ºC. O sistema da extrusora é percorrido por uma corrente  $I_{extrusora}$  que aquece a resistência e altera o estado do insumo de sólido para líquido. Segundo informações técnicas a extrusora MK8 tem potência máxima de 40W.

A partir da potência do conjunto  $P_{extrusora}$  junto à tensão aplicada pela fonte de alimentação é possível calcular a corrente da extrusora pela equação IV.

$$
I_{extrusora} = \frac{P_{extrusora}}{V_{Fonte}} \tag{6}
$$

$$
I_{extrusora} = 3,33A \tag{7}
$$

A medida resistiva da mesa da impressora equivale à  $R_{mesa}$  = 1,2 $\Omega$  como visto na [Figura 35](#page-55-0) e está configurada para operar com tensão continua V  $_{\text{Fonte}}$  = 12V, pela Lei de Ohm é encontrado o valor da corrente que percorre a mesa aquecida como demonstrado na equação 8.

<span id="page-55-0"></span>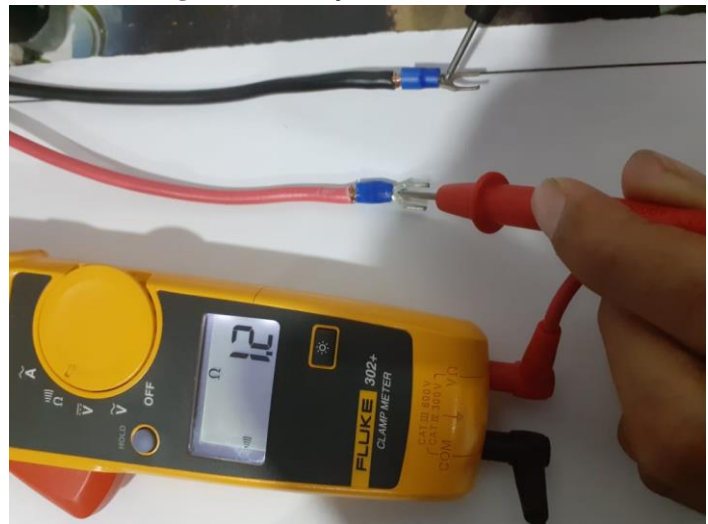

**Figura 35**. Medição da resistência

Fonte: **AUTOR (2020).**

| $I_{\text{Mesa}} =$     | V <sub>Fonte</sub><br>$R_{\text{mesa}}$ | (8)          |
|-------------------------|-----------------------------------------|--------------|
| $I_{\text{Mesa}} = 10A$ |                                         | $\mathbf{9}$ |

O *Cooler* é um tipo de ventilador e foi utilizado para resfriar os dissipadores da *ramps* de forma a evitar superaquecimentos. Pela especificação técnica do produto tem-se que a corrente do *Cooler* para 12V é :

$$
I_{\text{cooler}} = 0,28A \tag{10}
$$

O *Arduino Mega 2560* tem corrente máxima de 50mA. Considerando que os componentes integrados da *Ramps*, sensores e o LCD são alimentados pelo *Arduino*, a corrente total do sistema de controle é a mesma do *Arduino Mega*:

$$
I_{Mega} = 0,05A \tag{11}
$$

A corrente da fonte deve ser maior que o somatório das correntes que o sistema demanda, por isso pode-se afirmar:

# $I_{\text{Fonte}} > I_{\text{Motores}} + I_{\text{Mesa}} + I_{\text{Extrusora}} + I_{\text{Cooler}} + I_{\text{Mega}}$  (12)

Substituindo os valores das equações (5), (7), (9),(10) e (11) na equação (12) tem-se:

$$
I_{\text{Fonte}} > 20,46A \tag{13}
$$

A fonte de alimentação da [Figura 36](#page-56-0) é foi a selecionada pois atende os critérios de tensão e correntes requeridos no projeto.

<span id="page-56-0"></span>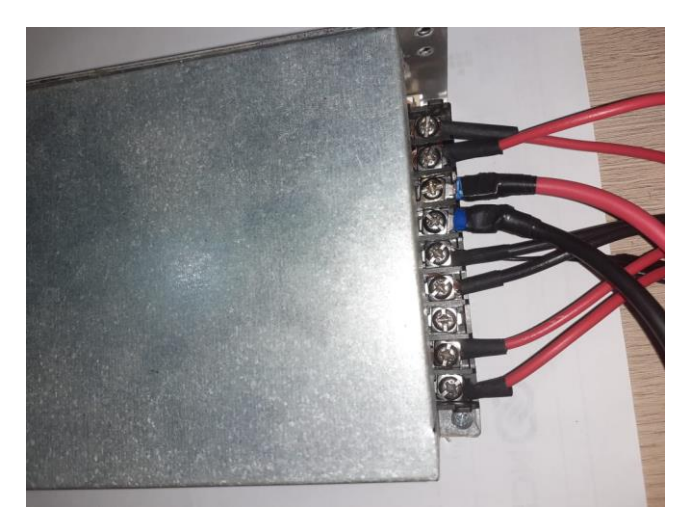

**Figura 36**. Fonte de alimentação cabeada

Fonte: AUTOR (2020).

### 3.3.4 Módulo expansor de energia – mosfet

As equações 8 e 9 demonstram que a mesa aquecida MK2B drena uma quantidade de corrente elétrica relativamente alta se comparados itens elétricos usados na máquina, e tal corrente percorre o sistema de controle já que a mesa está diretamente ligada ao microcontrolador pelos bornes da *Ramps*. Esse tipo de conexão direta gera riscos de superaquecimento e consequentemente, pode danificar os hardwares envolvidos. Como solução definitiva para este problema, foi instalado um *mosfet* módulo expansor de energia [\(Figura 37\)](#page-57-0) de modo à conectar a fonte de alimentação diretamente com a mesa da impressora e usar o microcontrolador apenas como fonte de sinal digital.

<span id="page-57-0"></span>**Figura 37**. *Mosfet* módulo expansor de energia

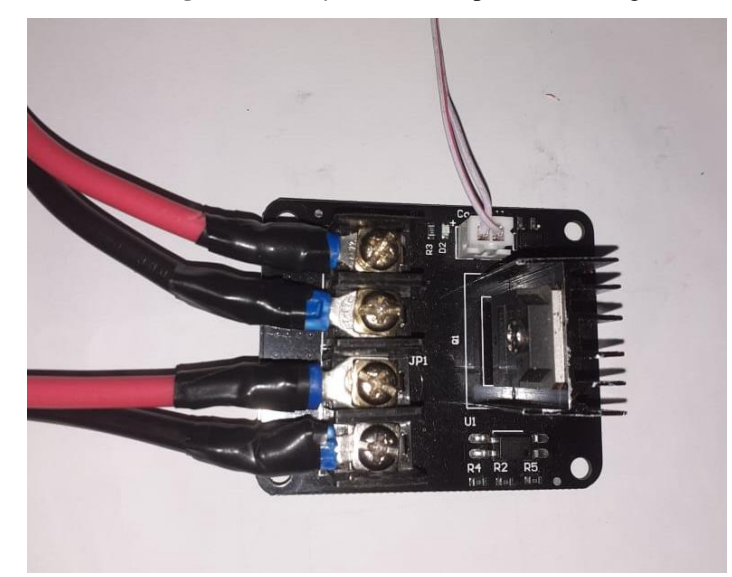

Fonte: AUTOR (2020).

# 3.3.5 Montagem elétrica.

Para garantir que o *hardware* funcione corretamente é necessário montar todos os componentes garantindo que o microcontrolador gerencie a impressora e possa operar em todos os aspectos eletroeletrônicos do projeto. Para a montagem do *hardware* seguiu-se o esquemático da [Figura 38.](#page-57-1)

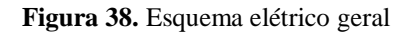

<span id="page-57-1"></span>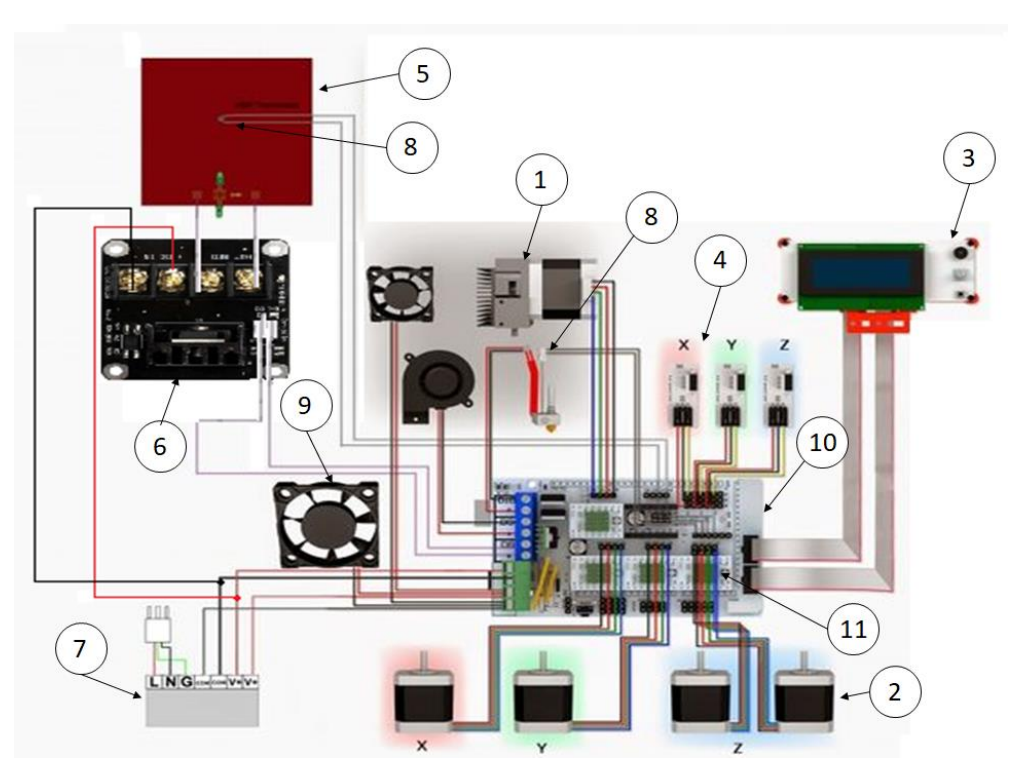

Fonte : REPRAP (Adaptado pelo autor).

É possível identificar cada item necessário para a montagem esquemático através da [Tabela 9.](#page-58-0)

<span id="page-58-0"></span>

| 1<br>4 | Extrusora MK8 + Motor de passo<br>Motor de passo |
|--------|--------------------------------------------------|
|        |                                                  |
|        |                                                  |
|        | Display Smart (IHM)                              |
| 3      | Fim de Curso                                     |
|        | Mesa Aquecida MK2B                               |
|        | Módulo expansor de energia                       |
|        | Fonte Chaveada 12V/30 <sup>a</sup>               |
| 2      | Termistor $100k\Omega$                           |
| 2      | Cooler 12V                                       |
| 1      | Ramps $1.4 +$ Arduino Mega 2560                  |
| 4      | Drive de potência A4988                          |
|        |                                                  |

**Tabela 9**. Identificação dos componentes

Fonte: AUTOR (2020).

# *3.4 FIRMWARE / SOFTWARE*

Este tópico contém informações relacionadas aos *softwares* e *firmwares* usados para gerenciamento da impressora 3D.

# 3.4.1 MARLIN

*Marlin* é um f*irmware* que gerência o sistema da impressora 3D, semelhante a um sistema operacional. Os parâmetros mecânicos e elétricos assim como os equipamentos periféricos utilizados devem ser informados ao *Marlin* através do algoritmo e esse sistema é compilado direto no Arduino Mega2560.

A configuração é dada pelo arquivo *configuration.H* , nele é informado o modelo da impressora 3D, nome da máquina, porta serial, taxa de comunicação, tipo de termístor, PID, *homing,* dimensões da área de impressão, localização dos fins de curso, tipo de LCD, temperaturas padrões de aquecimento da cama e extrusora, além de outros parâmetros.

#### **Figura 39.** Configuration.h *Marlin*

# Marlin - Configuration.h | Arduino 1.9.0-beta Arquivo Editar Sketch Ferramentas Ajuda Marlin Configuration.h Configuration\_adv.h Version.h  $f$  \* \* \* Marlin 3D Printer Firmware \* Copyright (c) 2020 MarlinFirmware [https://github.com/MarlinFirmware/Marlin] \* Based on Sprinter and grbl. \* Copyright (c) 2011 Camiel Gubbels / Erik van der Zalm \* This program is free software: you can redistribute it and/or modify \* it under the terms of the GNU General Public License as published by \* the Free Software Foundation, either version 3 of the License, or \* (at your option) any later version. \* This program is distributed in the hope that it will be useful, \* but WITHOUT ANY WARRANTY; without even the implied warranty of \* MERCHANTABILITY or FITNESS FOR A PARTICULAR PURPOSE. See the \* GNU General Public License for more details. \* You should have received a copy of the GNU General Public License \* along with this program. If not, see <http://www.qnu.org/licenses/>.

#### **Fonte:** AUTOR (2020).

Sendo uma plataforma *open-source,* mostrado na [Figura 40,](#page-59-0) o *Marlin* disponibiliza uma documentação completa que explica todos parâmetros necessários para setar qualquer modelo de impressora ou CNC.

#### **Figura 40.** Página inicial site *Marlin*

<span id="page-59-0"></span>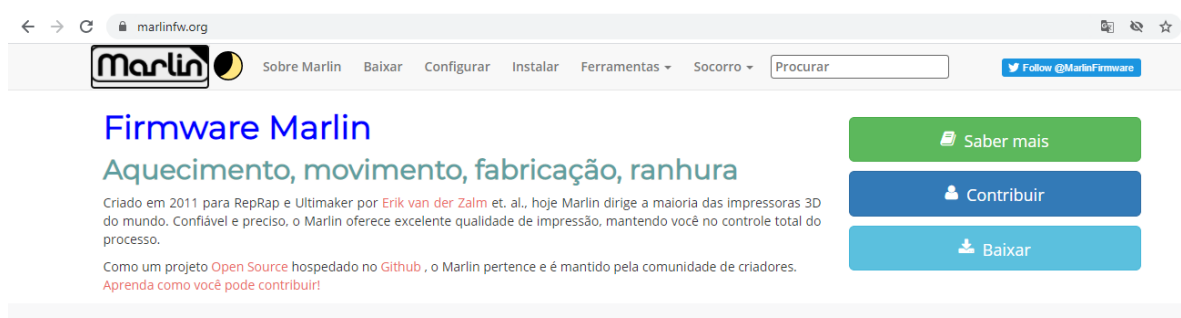

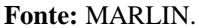

## 3.4.2 REPETIER HOST

O *repetier host* é um *software* CAM que auxilia na usabilidade das impressoras 3D e CNCs. Este *software* trabalha com o arquivo STL gerado pelo modelo CAD.

Primeiramente, é posicionado o objeto 3D na mesa virtual, após isso é gerado o G-

code atráves do fatiamento, resultando assim, na simulação da impressão desejada. A impressão dar-se-á por conexão USB, TCP/IP, *Repetier Server* ou via Cartão SD.

Para funcionar, o *Repetier host* precisa estar configurado com parâmetros como dimensão da impressão, distância da ferramenta extrusora do zero da mesa aquecida, tipo de insumo, temperatura do bico e mesa, velocidade de impressão, espessura das camadas, porcentagem de preenchimento, dentre outros. O fabricante fornece uma documentação completa com passo a passo de todos as configurações para ajustar uma impressora específica.

Abaixo é mostrado na [Figura 41](#page-60-0) o posicionamento da peça impressa no software, já a [Figura 42](#page-61-0) ilustra o processo de fatiamento que gera o arquivo G-CODE para impressão e a simulação em tempo real do processo de impressão pode ser visualizado na [Figura 43.](#page-61-1) **[Figura](#page-60-0)  41.** *Repetier Host* – [Posicionamento do objeto](#page-60-0)

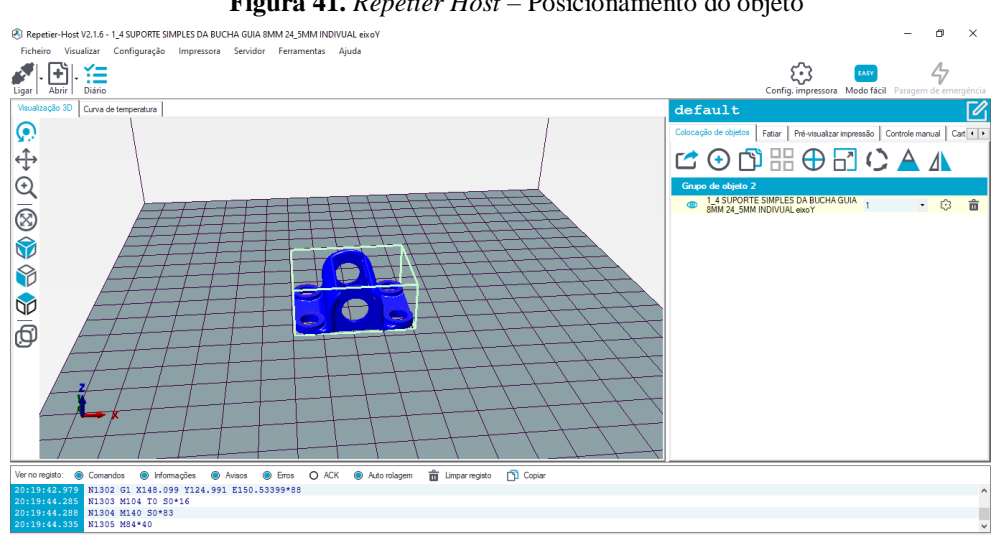

<span id="page-60-0"></span>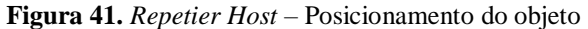

**Fonte:** AUTOR (2020).

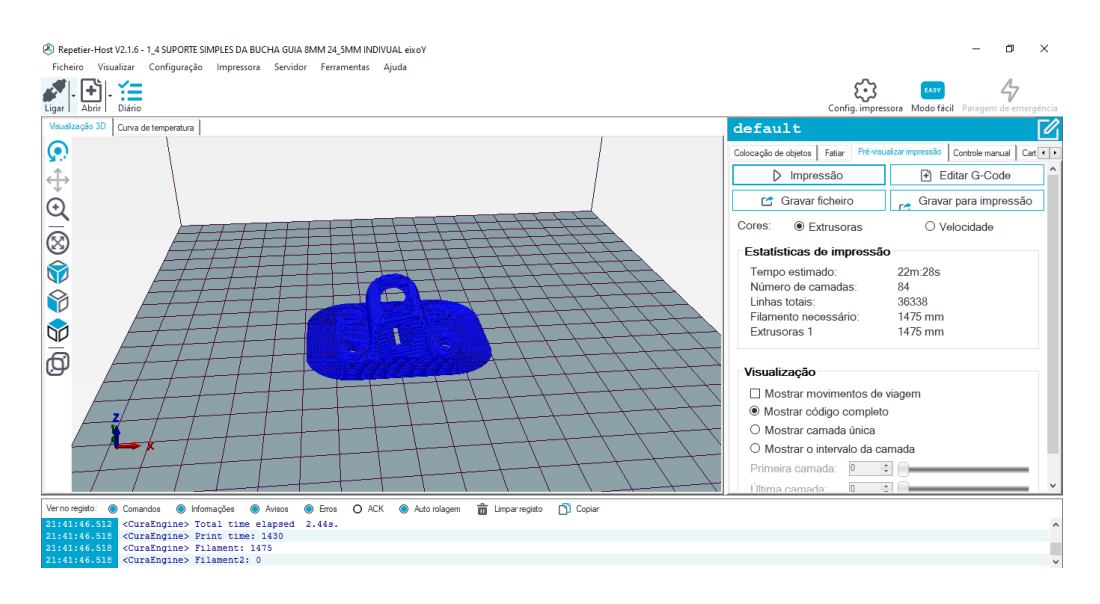

<span id="page-61-0"></span>**Figura 42.** *Repetier Host* – Configurações de impressão

**Figura 43.** Simulação da peça durante o processo de impressão

<span id="page-61-1"></span>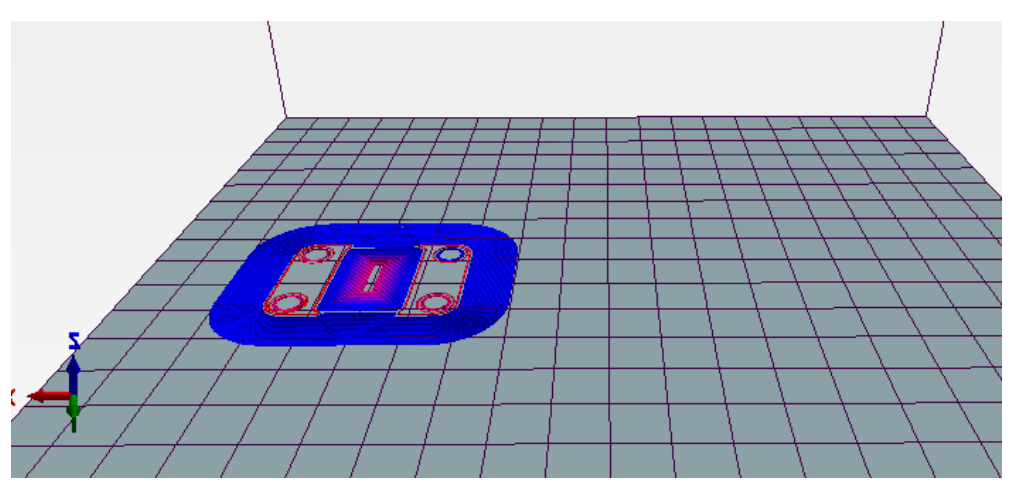

**Fonte:** AUTOR (2020).

### 3.4.3 Sintonização de PID

Utilizou-se o controle PID (Proporcional, Integral e Derivativo) para controlar a temperatura do bico da extrusora, esse tipo de controlador permite alcançar a temperatura setada com menor tempo de estabilidade e maior velocidade. O *Marlin* já disponibiliza pré configurados para os diversos tipos de modelos de extrusoras. Para encontrar os ganhos PID é necessário mandar um comando *G-code* (M303 E0 S230 C8) para sistema operacional *Marlin* que aquecerá a extrusora num ciclo de 8 vezes e gerar a resposta dos 3 ganhos como

## ilustrado na [Figura 44.](#page-62-0)

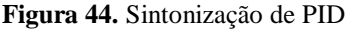

```
Kp: 27.41 Ki: 1.72 Kd: 109.46
        -2R<sup>3</sup>bias: 75 d: 75 min: 227.50 max: 232.13 Ku: 41.29 Tu: 36.05
20:08:15.331
             Classic PID
             Kp: 24.78 Ki: 1.37 Kd: 111.63
20:08:15.331
20:08:53.507
             bias: 74 d: 74 min: 227.63 max: 232.44 Ku: 39.16 Tu: 38.18
             Classic PID
20:08:53.512
20:08:53.512
             Kp: 23.49 Ki: 1.23 Kd: 112.11
20:08:53.520 PID Autotune finished! Put the last Kp, Ki and Kd constants from below into Configuration.h
20:08:53.524 #define DEFAULT_Kp 23.49
20:08:53.524 #define DEFAULT_Ki 1.23
             #define DEFAULT_Kd 112.11
```
## **Fonte:** AUTOR (2020).

Os ganhos encontrados são através da sintonização automática de PID pelo *Repetier Host* são  $K_p = 23.49$ ,  $K_i = 1.23$  e  $K_d = 112.11$  gerados com o cálculo de recorrência ao testar valores e usar as tentativas para encontrar os ganhos que gerem a melhor resposta para atender o valor de temperatura setado com menor margem de erro e mais rápido.

Os ganhos calculados geraram a curva do sensor de temperatura instalado na extrusora pode ser visualizada no *software Repetier Host*, [Figura 45,](#page-62-1) onde é mostrado o início da impressão quando a extrusora aquece de 20ºC até o valor setado de 230ºC .

<span id="page-62-1"></span>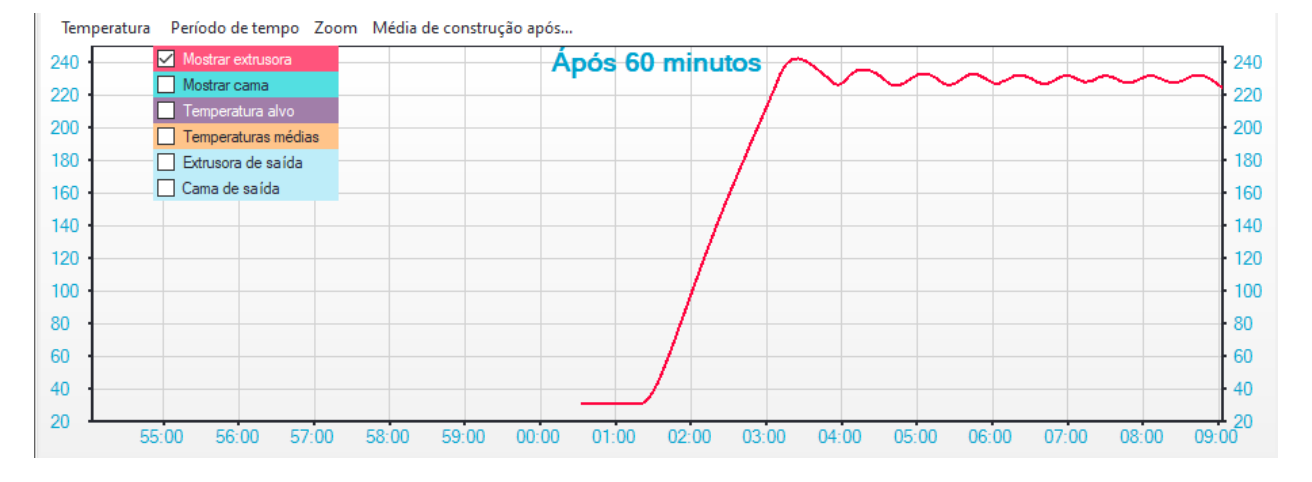

**Figura 45**. Controlador PID Auto tuning

**Fonte:** AUTOR (2020).

## **4. RESULTADOS E DISCUSSÕES**

Neste tópico são apresentados os resultados da máquina desenvolvida, comparações entre as peças impressas e o custo final para confecção do projeto.

# 4.1 MONTAGEM DA MÁQUINA

Após a montagem mecânica, eletroeletrônica, compilação do *firmware* no controlador e configuração do software de comandos numéricos, foram iniciadas as validações de movimentos. O tipo de deslocamento que comumente é chamado *home* foi utilizado para referenciar as posições dos motores nos eixos cartesianos. Tal movimento permitiu avaliar o conjunto da *3L Printer* no que se refere aos deslocamentos de translação da máquina. A movimentação dos eixos não apresentou barulhos nem esforços excessivos, com isso foi possível conectar à máquina ao *software* e realizar a impressão.

**Figura 46.** Impressora 3L PRINTER

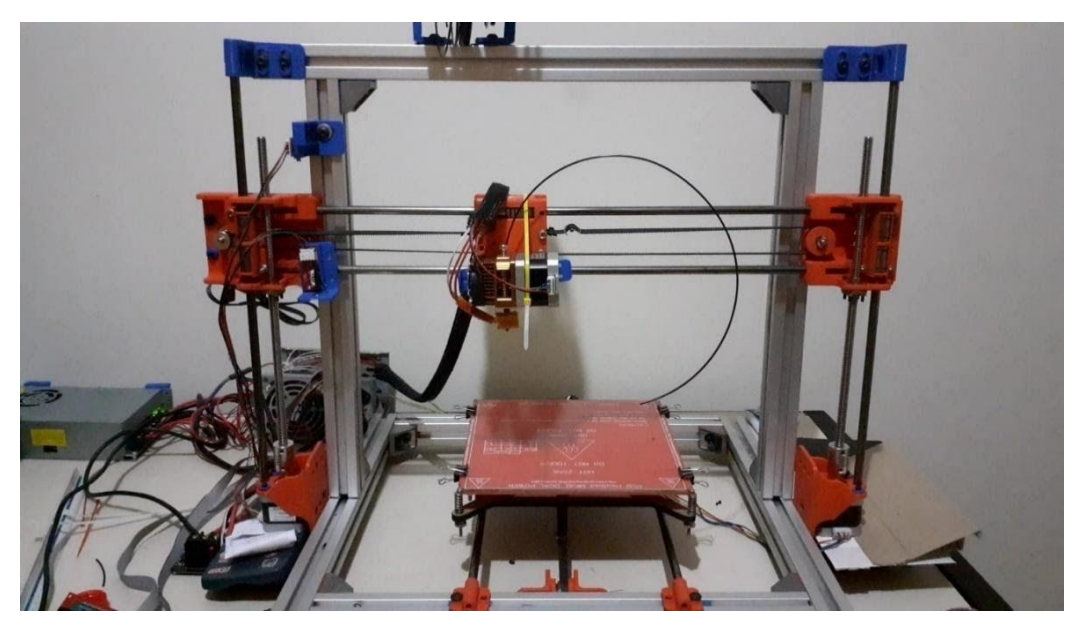

 **Fonte:** AUTOR (2020).

Um dos modelos mais utilizados para realizar a primeira impressão (ou impressão de calibração) é o cubo de calibração que apresenta as dimensões 20mmx20mmx20mm. Nele foi possível avaliar os parâmetros dimensionais do objeto e o comportamento do sistema durante o processo. As primeiras peças não obtiveram qualidade satisfatórias, na [Figura 46](#page-64-0) revela-se a primeira impressão na *3L Printer*, que falhou no processo final, no entanto, a altura da peça, confeccionada pelo eixo Z estava maior que o especificado, isso ocorreu falha na configuração no *Marlin* com o software *Repetier,* que enviava G-CODE específico para fuso trapezoidal de 8mm de passo e não 2mm como selecionado.

<span id="page-64-0"></span>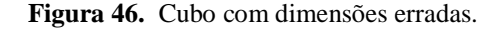

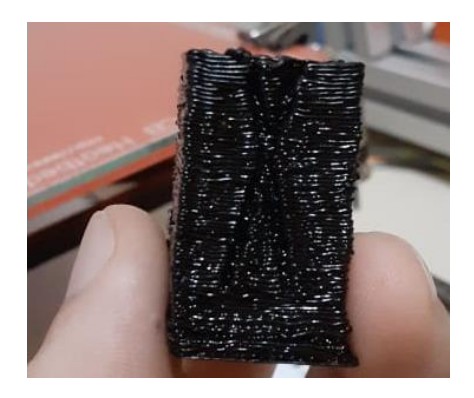

### **Fonte:** AUTOR (2020).

Com a alteração do passo do motor Z direto no firmware *Marlin,* obtive-se o cubo de calibração com dimensões corretas, porém com falhas nas camadas. No eixo Y é possível visualizar um movimento de tranco, como pode-se visualizar na [Figura 47,](#page-65-0) isso ocorre devido

## a alta velocidade de impressão.

**Figura 47.** Cubos com falhas decorrentes de alta velocidade.

<span id="page-65-0"></span>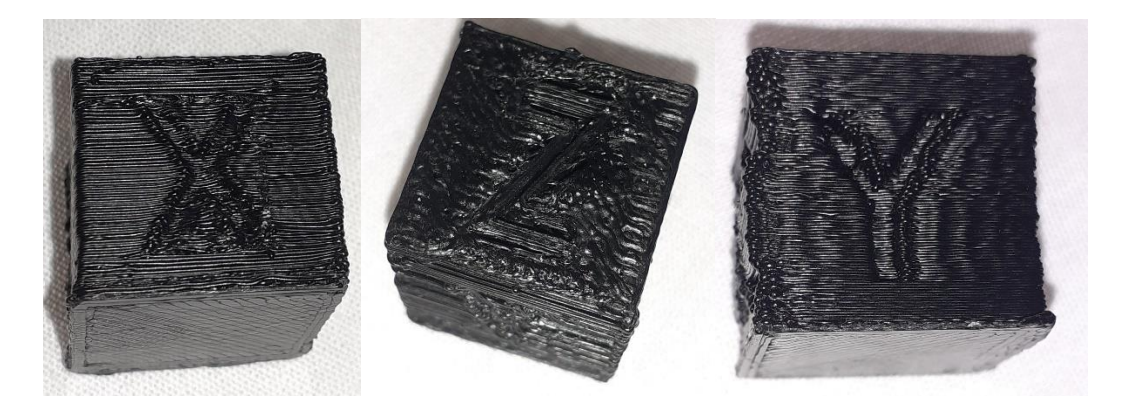

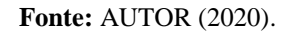

Após os ajustes, vemos na [Figura 48](#page-65-1) os passos da prototipagem desse cubo como sendo: (1) A primeira camada que dará suporte a peça na mesa aquecida, (2) o preenchimento em sua etapa inicial, (3) preenchimento em sua etapa intermediária realizando as indicações externas dos eixos X e Y, (4) a última camada fechando o cubo com a indicação do eixo Z.

<span id="page-65-1"></span>**Figura 48.** Processo de impressão de um cubo 20x20x20 [mm]

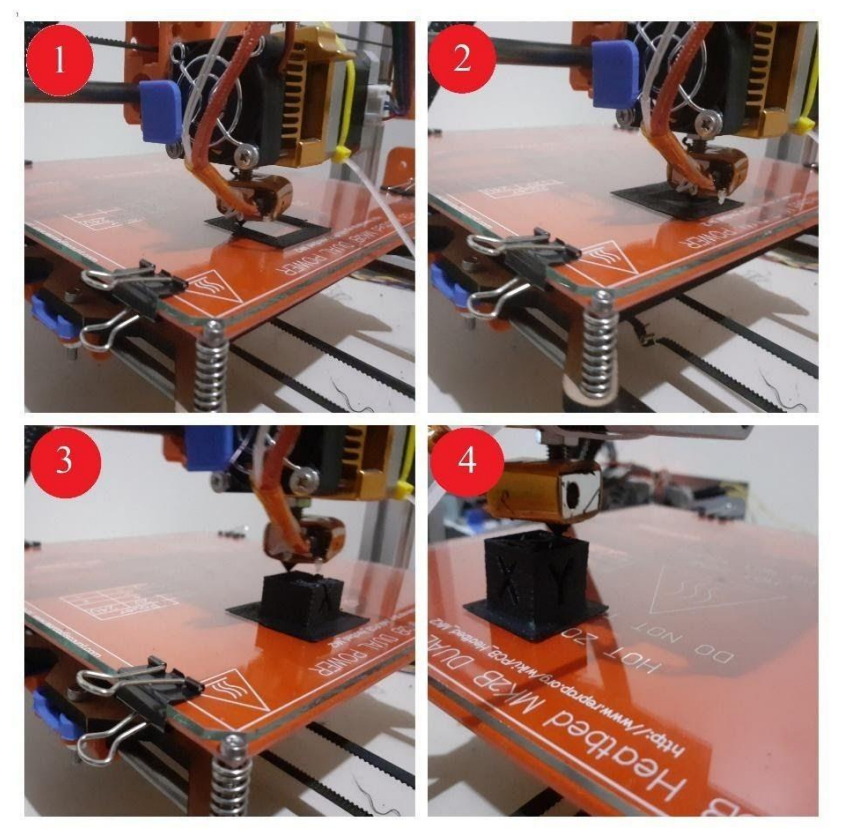

**Fonte:** AUTOR (2020).

Essa peça feita na impressora 3L *Printer* é vista na [Figura 50](#page-66-0) e durante os processos foi necessário alterar alguns parâmetros como velocidade de impressão, vazão do bico da extrusora dentre outros para assim atingir um melhor resultado.

**Figura 49.** Cubo de Calibração

<span id="page-66-0"></span>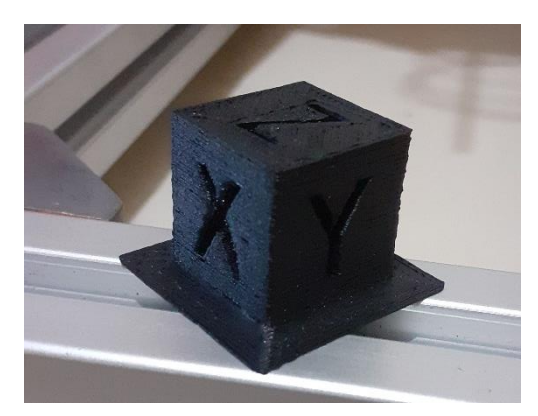

**Fonte:** AUTOR (2020).

# 4.2 COMPARAÇÃO DE PEÇAS IMPRESSAS

A mensuração do cubo de calibração foi efetuada através de um paquímetro digital (Marca: Mitutoyo, Máx medição : 300mm , Resolução : 0,01mm), e os resultados para as 3 dimensões do cubo (comprimento, largura e altura) são demonstrados na [Figura 50.](#page-66-1) Com esses valores extraídos foi possível verificar as variações entre as medidas pretendidas durante o projeto (CAD) com o dimensional real. O eixo do comprimento X apresentou variação de 0,14mm, para o eixo da largura Y a variação é 0,02mm e para o eixo da altura Z a variação é de 0,18mm.

**Figura 50**. Medição do cubo.

<span id="page-66-1"></span>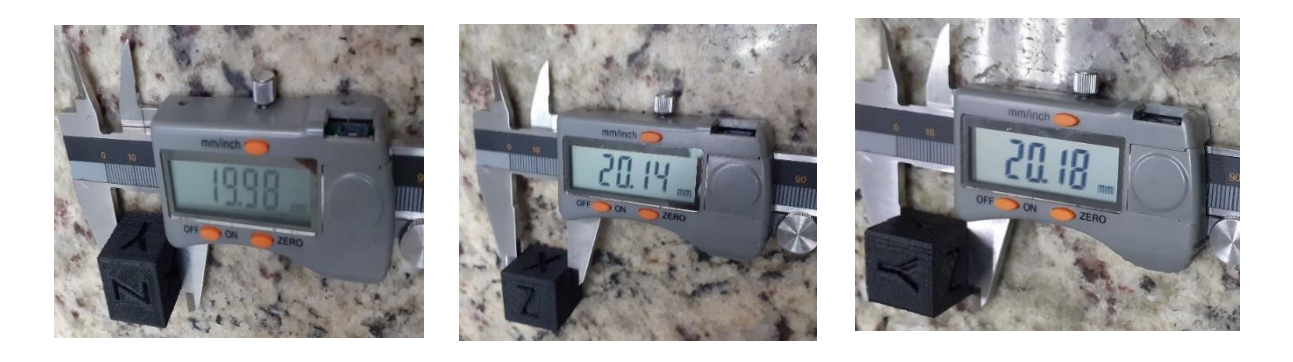

a) Eixo Y b) Eixo X c) Eixo Z

### **Fonte:** AUTOR (2020).

Essas variações são geradas pelas folgas no sistema mecânico, falhas na definição de parâmetros do *firmware*/ *software* tais como: velocidade de impressão e vazão de deposição do insumo, entre outros.

Após o método da tentativa e erro ao longo dos testes, a velocidade de impressão e a taxa de vazão convergiram para valores de modo que a qualidade e precisão fossem satisfatórios para adquirir peças com acabamento comparável a impressora 3D creality. Os padrões obtidos foram:

- Velocidade de impressão v = 50mm/s;
- Taxa de vazão= 20%.

# 4.3 PROTOTIPAGEM RÁPIDA

Para exemplificar a funcionalidade da impressora 3L Printer no processo de prototipagem rápida, foi confeccionada uma das peças utilizadas para a construção da máquina. O suporte da bucha é uma peça destinada a receber o rolamento linear LM8UU que passa pelo eixo de deslizamento. A priori essa peça foi impressa em uma impressora profissional disponível no mercado como ilustra a [Figura 52.](#page-67-0)

#### **Figura 51**. Suporte Bucha - Impressora Comercial

<span id="page-67-0"></span>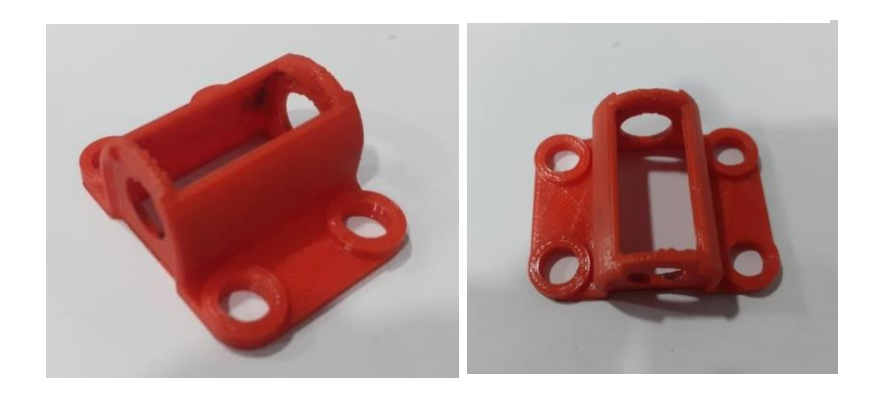

#### **Fonte:** AUTOR (2020).

Nos primeiros testes, antes de encontrar os padrões de velocidade e vazão, a peça foi produzida e o pode ser visualizada na [Figura 52.](#page-67-1) Após a melhoria nos parâmetros padrões supracitados, gerou-se o resultado apresentado na [Figura 53.](#page-68-0) Fica evidente a diferença na qualidade das camadas quando se compara as peças mostradas na [Figura 52](#page-67-1) com as [Figura 53](#page-68-0) e [Figura 52.](#page-67-0) As peças criadas com a impressora 3D *Creality* geraram objetos de alta qualidade como é identificado na [Figura 52](#page-67-0) e as camadas geradas pela 3L *Printer* são de qualidade equiparável ao de uma impressora comercial, como analisado a partir da [Figura 53.](#page-68-0)

**Figura 52.** Suporte da Bucha - 3L *PRINTER* parâmetros NG

<span id="page-67-1"></span>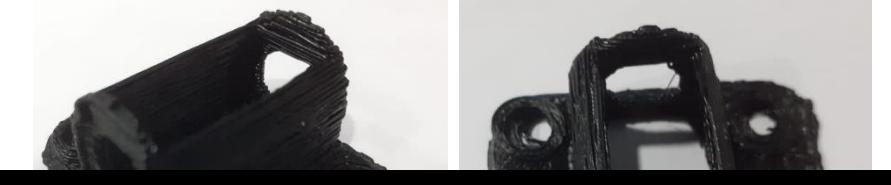

<span id="page-68-0"></span>**Figura 53.** Suporte da Bucha - 3L *PRINTER* parâmetros OK

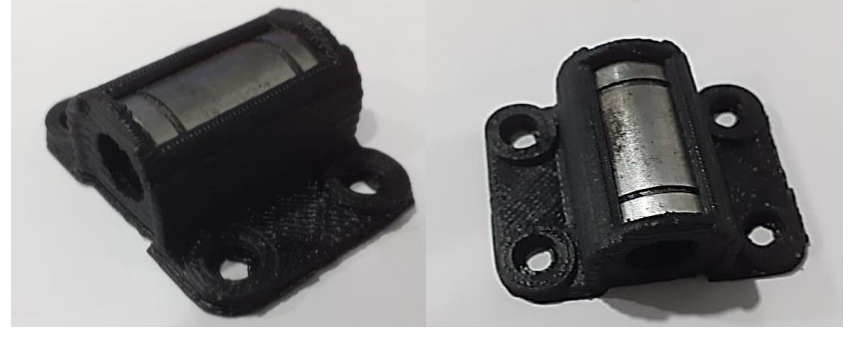

**Fonte:** AUTOR (2020).

Uma das aplicações comuns de prototipagem rápida é a confecção para substituição de peças sobressalentes ou danificadas, situação similar ocorreu durante o desenvolvimento do projeto, em decorrência de uma fratura em um dos suportes do eixo linear de 8mm. Para substituir essa peça foi necessário reimprimi-la usando a 3L Printer. As peça danificada e a peça de reposição é vista na [Figura 54](#page-68-1)

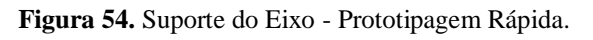

<span id="page-68-1"></span>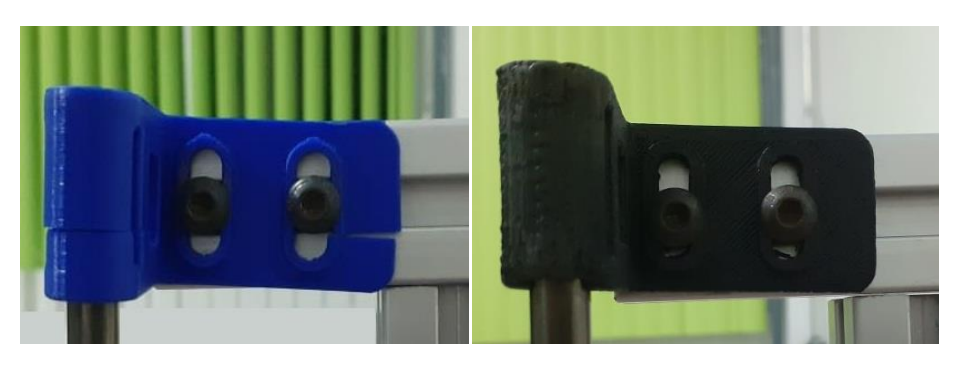

a) Peça com rachadura b) Peça impressa na 3L *PRINTER*

**Fonte:** AUTOR (2020). Na [Figura 55](#page-68-2) pode-se visalizar o final do processo de fabricação que durou 1h e 34m.

<span id="page-68-2"></span>**Figura 55**. Impressão do suporte do eixo

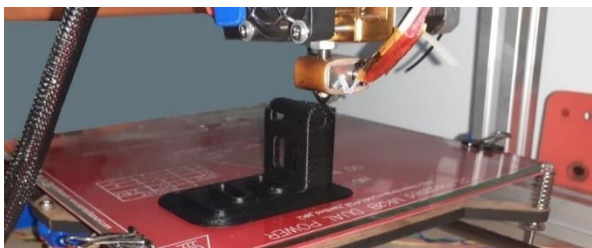

### 4.4 CUSTO DE DESENVOLVIMENTO

A aquisição dos materiais necessários para o desenvolvimento da impressora 3D modelo *3L PRINTER* foi em sua maioria adquirido pelo mercado local (Manaus, AM – Brasil) e usando outra impressora 3D, entretanto foi necessário comprar alguns itens de *sites* Nacionais (Mercado Livre) e estrangeiros (*Aliexpress*).

<span id="page-69-0"></span>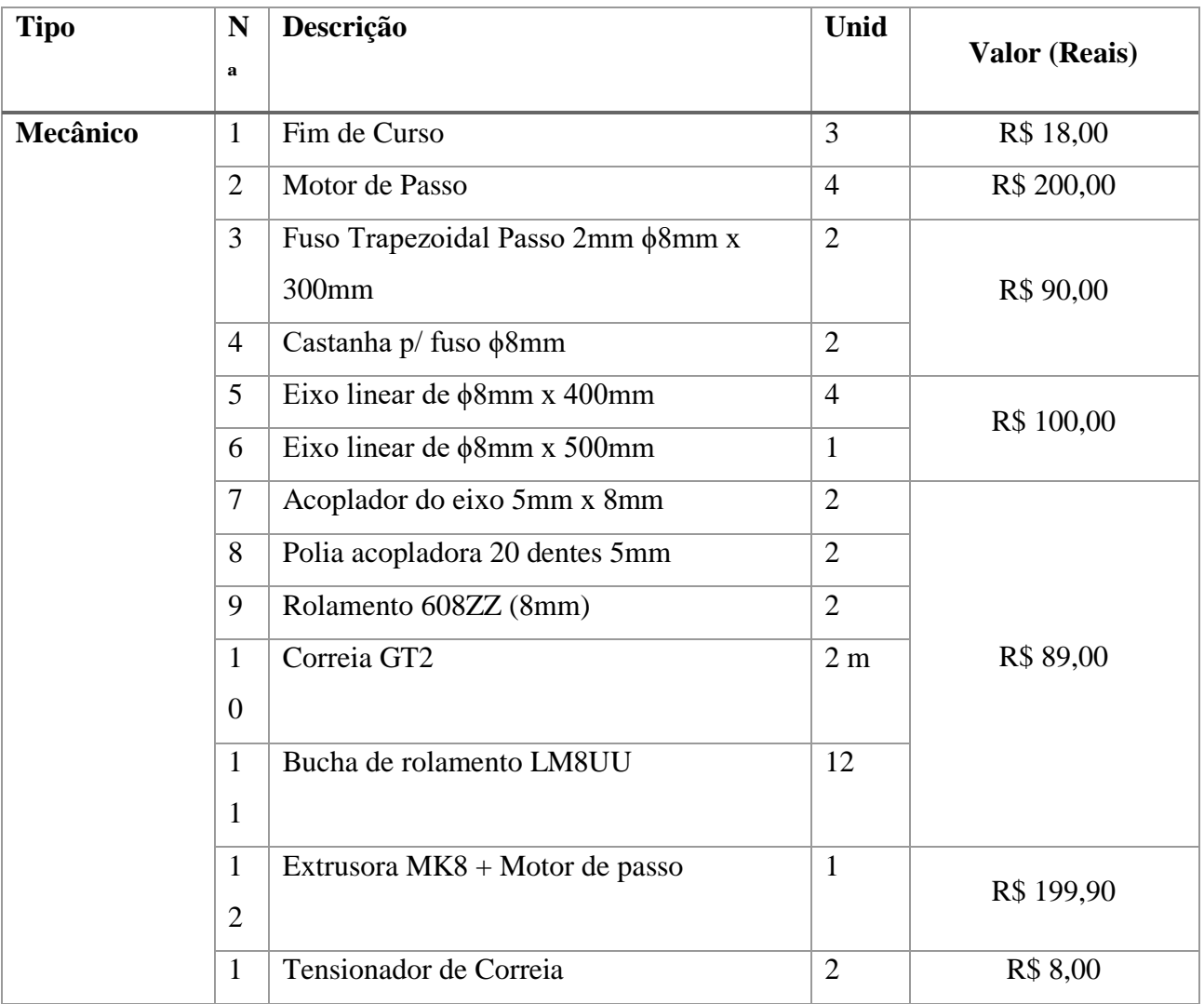

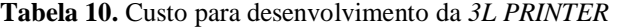

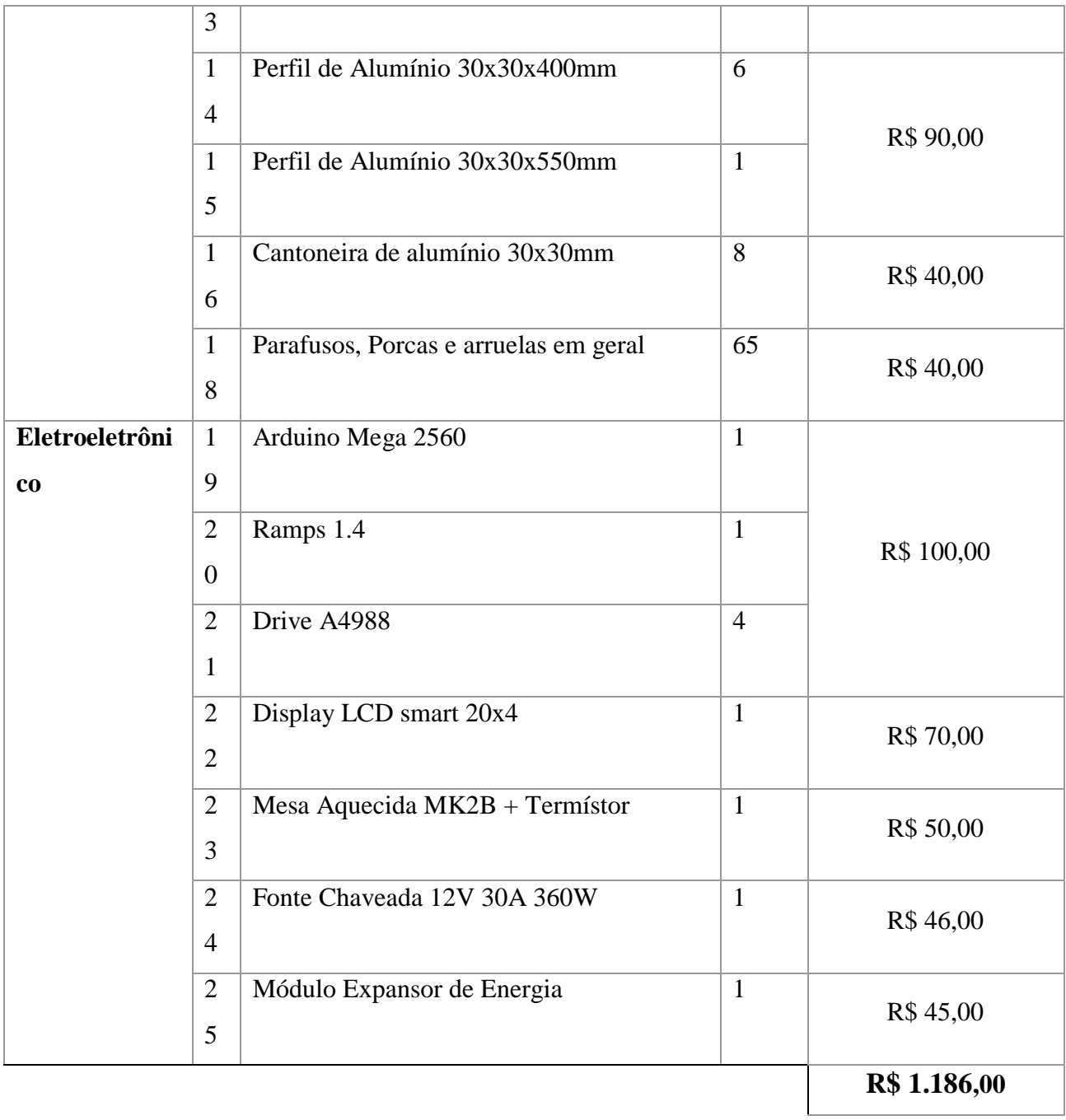

# **5. CONSIDERAÇÕES FINAIS**

Neste tópico são explicadas as conclusões adquiridas no trabalho, apresentando uma análise relativo aos objetivos específicos estabelecidos e assim possível validar as conclusões e logo em seguida é proposto melhorias para trabalhos futuros.

# 5.1 ANÁLISE DOS RESULTADOS

Primeiramente, pode-se notar que a variação encontrada entre as medidas pretendidas durante o projeto (CAD) com o dimensional real está abaixo de 0,2mm.

Em seguida, ao analisar a [Tabela 10](#page-69-0) de custos referentes ao desenvolvimento da máquina, tem- se o valor final de R\$ 1.186,00 para construção da 3L printer. Ao comparar o custo de impressoras semelhantes disponíveis no mercado com o modelo proposto, temos um custo aproximado de R\$ 2900,00 considerando não somente o custo de fabricação mas o custo de mercado.

E por fim, a 3L Printer confeccionou peças para substituição através prototipagem rápida de modelos CAD, atendendo uma demanda inesperada e personalizada.

# 5.2 CONCLUSÕES

Os modelos 3D foram gerados a partir dos projetos desenvolvidos no *software* online CAD Onshape e as peças confeccionadas por uma impressora 3D comercial, o que nos leva a afirmar que é possível criar uma impressora 3D com peças geradas por outra impressora ou por ela mesma.

A união das partes: mecânica, elétrica, eletrônica, montagem dos eixos da impressora além da implementação dos firmware e software foram bem-sucedidas, uma vez que todos os parâmetros individuais e coletivos funcionaram como planejado. Além disso foi implementado o módulo expansor de energia que garante uma proteção reforçada contra superaquecimento do *hardware*.

É possível também afirmar que a impressora tem a precisão dentro do padrão estabelecido no momento da concepção do projeto e é uma impressora de baixo custo de fabricação e o custo final do produto pode se comparar as impressoras 3D com menor preço do mercado.

### 5.3 TRABALHOS FUTUROS

Incluir sistema de nivelamento de mesa automático;
- Reduzir ou eliminar as folgas do suporte da bucha do eixo Y, que gera imprecisão no movimento;
- Acrescentar mais duas extrusoras para se ter uma variedade de cores na mesma peça de impressão;
- Mudar a estrutura da impressora, acrescentando uma proteção externa (de aberta para fechada), assim evita que distúrbios do ambiente afetem a qualidade da impressão

## **6. REFERÊNCIAS**

- a) CUNICO, M. **Impressoras 3D: O novo meio produtivo**. 1° ed. Curitiba: Concep3D editora, 2015 .
- b) VOLPATO. N. **Prototipagem rápida: Tecnologias e aplicações.** 1° ed. São Paulo. Edgard Blucher, 2006.
- c) VOLPATO. N. Manufattura aditiva: Tecnologias e aplicações da impressão 3D. 1° ed. São Paulo. Edgard Blucher, 2017.
- d) SCHWAB. K. **Aplicando a quarta revolução industrial**. 1° ed. São Paulo. Edipro. 2019.
- e) SANTOS, S. L. B. **Impressão 3D: Perspectivas de adoção na indústria portuguesa.** Dissertação (Mestre em Gestão de Informação, Especialização em Sistemas e Tecnologias de informação), Universidade Nova Lisboa, Portugal. 72p. 2016.
- f) ZUCCA. R. **Desenvolvimento de impressora 3D de baixo custo para prototipagem de peças para o meio rural.** Dissertação (Mestrado em Engenharia Agrícola) - Universidade Federal da Grande Dourados, Mato Grosso do Sul. 74p. 2019 .
- g) 3D PRINTING. **3D** *Printing Technology*. 2017. Disponível em <http://3dprintingindustry.com/3d-printing-basics-free-beginners-guide/technology/> Acesso em 11 set. 2020.
- h) REPRAP. **Prusa i3.** Disponível em <https://reprap.org/wiki/Prusa\_i3> Acesso em: 15 set. 2020
- i) COMPUTER AIDED TECHNOLOGY. **PolyJet Technology**. 2020. Disponível em <https://www.cati.com/3d-printing/polyjet-technology/> Acesso em: 07 set. 2020
- j) STRATASYS, **Torne mais realista e preciso com a PolyJet**. 2020. Disponível em: <https://www.stratasys.com/br/polyjet-technology> Acesso em: 07 set. 2020
- k) COELHO, A.; ARAUJO, A. C.; THIRÉ. Manufatura aditiva por estereolitografia: análise da geometria da peça e da influência da posição e orientação de fabricação. Revista Matéria. v.23, n.4. Rio de Janeiro. 2018.
- l) REIS, J. **Desenvolvimento e projeto de impressora DMF para Impressão multicolor**. Dissertação (Mestrado em engenharia Mecânica). Universidade de Aveiro. Portugal, 150p. 2016.
- m) CRUMP, S. **US Patent.**Apparatus and method for creating three-dimensional objects. 15 p. 1992.
- n) BAGLIOTTI, I. R.; GASPAROTTO, A. M. S. **O processo de produção de uma impressora 3d de baixo custo reprap com tecnologia fused filament fabrication**. Revista Interface Tecnológica. v. 14, n. 1. 2017. Disponível em: <https://revista.fatectq.edu.br/index.php/interfacetecnologica/article/view/132>. Acesso em: 8 set. 2020.
- o) ALVES. J. **Instrumentação, Controle e Automação de Processos**. 2ª ed. Rio de Janeiro, LTC. 2010.
- p) 3D LAB. **Filamento ABS: como imprimir com esse material**. Disponível em:< [https://3dlab.com.br/como-imprimir-com-filamento-abs/>](https://3dlab.com.br/como-imprimir-com-filamento-abs/) Acesso em: 11 set. 2020
- q) LUIZ, E. **Impressoras 3D: Definições, tecnologias e aplicações**. 1.ed. Buenos Aires. Delearte Emcampos, 2011.
- r) PRINTALOT. **Filamento PETG Branco.** Disponível em: < [https://www.printalot.com.br/filamento-petg-translucido-branco>](https://www.printalot.com.br/filamento-petg-translucido-branco) Acesso em: 07 set. 2020
- s) IMPACT PLASTICS. *High Impact Polystyrene*. Disponível em: [<https://www.impactplastics-ct.com/materials/high-impact-polystyrene/>](https://www.impactplastics-ct.com/materials/high-impact-polystyrene/) Acesso em: 11 set. 2020
- t) DELTA 3D PRINT. *HIPS: HIGH IMPACT POLYSTYRENE***.** Disponível: <https://www.delta-3dprint.fr/cbx/s4\_cat556.htm> Acesso em: 09 set. 2020
- u) 3D LAB. **Filamento Flexível**. Disponível em: [<https://3dlab.com.br/categoria](https://3dlab.com.br/categoria-produto/filamento-flexivel/)[produto/filamento-flexivel/>](https://3dlab.com.br/categoria-produto/filamento-flexivel/) Acesso em: 09 set. 2020
- v) SCHUNK, L. Microcontroladores AVR: Teoria e Aplicações Práticas. São Paulo. Érica. 1°ed. 2001.
- w) JÚNIOR. Vidal. **Aplicações Práticas do Microcontrolador 8051**. São Paulo. Érica. 11°ed. 2003.
- x) ATMEL- ATMEGA2560. **ATmega2560**. Disponível em: <http://www.atmel.com/devices/atmega2560.aspx?tab=documents> Acesso em: 20 ago. 2020.
- y) ARDUINO-MEGA. **ARDUINO MEGA 2560 REV3.** Disponível em: <http://arduino.cc/en/Main/arduinoBoardMega2560#. Uy5L0tK5fDA> Acesso em: 20 ago. 2020.
- z) REPRAP. **RAMPS 1.4**. Disponível em: < [https://reprap.org/wiki/RAMPS\\_1.4>](https://reprap.org/wiki/RAMPS_1.4) Acesso em: 07 set. 2020
- aa) SMART PROJECTS. **Display controlador LCD 20x4 RepRap impressora 3D.** Disponível

em: <https://www.smartprojectsbrasil.com.br/display-controlador-lcd-20x4-reprapimpressora-3d> Acesso em: 09 set. 2020

- bb) REPRAP. **Termistor**. Disponível em: < https://reprap.org/wiki/Thermistor> Acesso em: 12 set. 2020
- cc) AUTOCORE ROBÓTICA. **Sensor de Temperatura NTC Termistor 100k**. Disponível em: <https://www.autocorerobotica.com.br/sensor-de-temperatura-ntc-termistor-100k> Acesso em: 09 set. 2020
- dd) SANTOS, T.B.; HILD, T.A.; **Desenvolvimento de uma impressora 3D economicamente acessível**. Universidade Estadual do Centro Oeste. Guarapuava, Paraná.
- ee) ANDRADE, M.M.; SOUZA, P.A.; DORNELAS, G.N.; HOPPE, J.H.B.; **Desenvolvimento de uma impressora 3d de baixo custo para a construção de ferramentas e protótipos**. Revista Episteme Transversalis, Volta Redonda-RJ, v.10, n.2, p.254-273, 2019.
- ff) BAÚ DA ELETRÔNICA. **Mesa Aquecida MK2B 12V / 24V**. Disponível em: [<https://www.baudaeletronica.com.br/mesa-aquecida-mk2b-12v-24v.html>](https://www.baudaeletronica.com.br/mesa-aquecida-mk2b-12v-24v.html) Acesso em: 09 set. 2020
- gg) ARDUO ELETRO. **FONTE DE ALIMENTAÇÃO CHAVEADA 12V 30A 360W BIVOLT**. Disponível em: < [https://www.arduoeletro.com/fonte-de-alimentacao-chaveada-](https://www.arduoeletro.com/fonte-de-alimentacao-chaveada-12v-30a-360w-bivolt)[12v-30a-360w-bivolt>](https://www.arduoeletro.com/fonte-de-alimentacao-chaveada-12v-30a-360w-bivolt) Acesso em: 09 set. 2020
- hh) 3D LAB. **Módulo expansão energia mesa aquecida (Mosfet)**. Disponível em: [<https://3dlab.com.br/produto/modulo-expansao-energia-mesa-aquecida/>](https://3dlab.com.br/produto/modulo-expansao-energia-mesa-aquecida/) Acesso em: 10 set. 2020
- ii) USINAINFO. **Módulo Potência Mosfet HA210N06 210A / Controle para Mesa Aquecida Impressora 3D Ramps 1.4 e Anet A8**. Disponível em: <https://www.usinainfo.com.br/impressora-3d-e-cnc-arduino/modulo-potencia-mosfetha210n06-210a-controle-para-mesa-aquecida-impressora-3d-ramps-14-e-anet-a8- 5141.html> Acesso em: 16 set. 2020
- jj) UFF. **Motor de passo.** Disponível em: [<http://www.telecom.uff.br/pet/petws/downloads/tutoriais/stepmotor/stepmotor2k81119.pdf](http://www.telecom.uff.br/pet/petws/downloads/tutoriais/stepmotor/stepmotor2k81119.pdf) >. Acesso em: 20 ago.2020.
- kk)JÚNIOR. G. **Máquinas Elétricas: teorias e ensaios.** 2 ed. São Paulo. Érica. 2007.
- ll) BALZANI. R. **A produção de impressoras tridimensionais de baixo custo para estudantes de arquitetura**. Dissertação (Mestrado em Arquitetura e Urbanismo). Universidade Federal de Brasília. FAU - Faculdade de Arquitetura e Urbanismo. Brasília - DF, 2017.
- mm) SILVA. L.; SOUSA. V. **Aplicação do micropasso no motor de passo do painel de instrumentos automotivo.** Centro Paula Souza Faculdade de Tecnologia FATEC Santo André. Santo André. São Paulo. 2003.
- nn) POLOLU. **Datasheet**. Disponível em: <https://www.pololu.com/file/download/a4988\_DMOS\_microstepping\_driver\_with\_translat or.pdf?file\_id=0J450> Acesso em: 12 set. 2020
- oo) FILIPEFLOP. **Driver Motor de Passo A4988**. Disponível em: [<https://www.filipeflop.com/produto/driver-motor-de-passo-a4988/>](https://www.filipeflop.com/produto/driver-motor-de-passo-a4988/) Acesso em: 09 set. 2020
- pp) FILIPEFLOP. **Chave Fim de Curso para Impressora 3D RAMPS RepRap**. Disponível em: [<https://www.filipeflop.com/produto/chave-fim-de-curso-para-impressora-3d-ramps](https://www.filipeflop.com/produto/chave-fim-de-curso-para-impressora-3d-ramps-reprap/)[reprap/>](https://www.filipeflop.com/produto/chave-fim-de-curso-para-impressora-3d-ramps-reprap/). Acesso em: 11 set. 2020
- qq) USINAIFO. **Módulo Chave Fim de Curso para Impressora 3D RepRap e CNC + Jumper 70cm.** Disponível em: <https://www.usinainfo.com.br/outros-modulos-arduino/modulochave-fim-de-curso-para-impressora-3d-reprap-e-cnc-jumper-70cm-4610.html>. Acesso em: 21 set. 2020
- rr) SAMPAIO, C. **Guia Maker da Impressão 3D - Teoria e Prática Consolidadas**.[s.n.], 2017. Disponível em: <http://www.makerlinux.com.br/drupal/content/ebook  $\geq$  Acesso em: 12 set. 2020
- ss) JUNIOR, E. S. S.; CARVALHO, J.; JUNIO, N. F.S.; SILVA A. M. H.; **Desenvolvimento de um controlador PID aplicado no controle de temperatura de uma impressora 3D**. IV Encontro de Iniciação Científica e Tecnológica. IFSP – Câmpus Araraquara. 2019
- tt) FRANKLIN, G. F.; POWELL, J. D.; EMAMI-NAEINI A.; **Sistemas de controle para engenharia**. 6. ed. Dados eletrônicos. Porto Alegre. Bookman. 2013.
- uu) CONTROLENG. *Modern updates in PID control tuning*. Disponível: <https://www.controleng.com/articles/modern-updates-in-pid-control-tuning/> Acesso em: 11 set. 2020
- vv) MARLIN. **O que é Marlin?.** Disponível em: <https://marlinfw.org/docs/basics/introduction.html>. Acesso em: 10 set. 2020
- ww) FIRMINO, J.; BATISTA, T.N.; PIRES, Y.M.; **Máquina de prototipagem rápida: impressora 3D**. Instituto Federal da Bahia. 2017
- xx) ALLEGRO MICROSYSTEMS. **Datasheet**. Disponível em <allegromicro.com/a4988>. c2014.
- yy) SHONGAMES. **Dijagram veze Ramps 1.4. Povezivanje pokretača koračnih motora.** c2014. Disponível em: < https://shongames.ru/bs/ios/ramps-1-4-shema-podklyucheniyapodklyuchenie-draiverov-shagovyh-dvigatelei/> Acesso em: 10 set. 2020
- zz) AUTOMA3D. **Ajuste da corrente do motor nos drivers A4988 e DRV8825**. c2018. Disponível em: < http://automa3d.com/webcalc.biz/> Acesso em: 10 set. 2020
- aaa) REPETIER. **Página inicial.** Disponível em: < https://www.repetier.com/>. Acesso em: 10 set. 2020
- bbb) ONSHAPE. **Página inicial.** Disponível em: < https://www.onshape.com/en/>. Acesso em: 11 set. 2020